## **BAB V**

## **IMPLEMENTASI DAN PENGUJIAN SISTEM**

#### **5.1 HASIL IMPLEMENTASI**

Hasil implementasi digunakan untuk menerapkan perancangan program yang dibuat sesuai dengan sistem yang telah dirancang. Implementasi memadukan dengan rancangan basis data menggunakan *database* MySQL, rancangan antarmuka baik rancangan input ataupun rancangan output dan algoritma program menggunakan bahasa pemograman PHP menjadi satu kesatuan yang berfungsi sebagai media mengolahan data serta dijalakan menggunakan *browser* seperti *firefox, chorme* ataupun *browser* lainnya. Adapun implementasi program untuk sistem *e-commerce* sebagai media promosi dan penjualan produk pada Scarlet Sport and Music Jambi yaitu sebagai berikut :

#### 1. Halaman *Home* Pengunjung

Halaman *home* pengunjung merupakan tampilan yang berisikan menumenu untuk membuka halaman lainnya, informasi mengenai Scarlet Sport and Music Jambi seperti sejarah berdiri, kategori produk, cara menghubungi perusahaan dan rekan kerja bank. Gambar 5.1 merupakan hasil implementasi dari rancangan pada gambar 4.38.

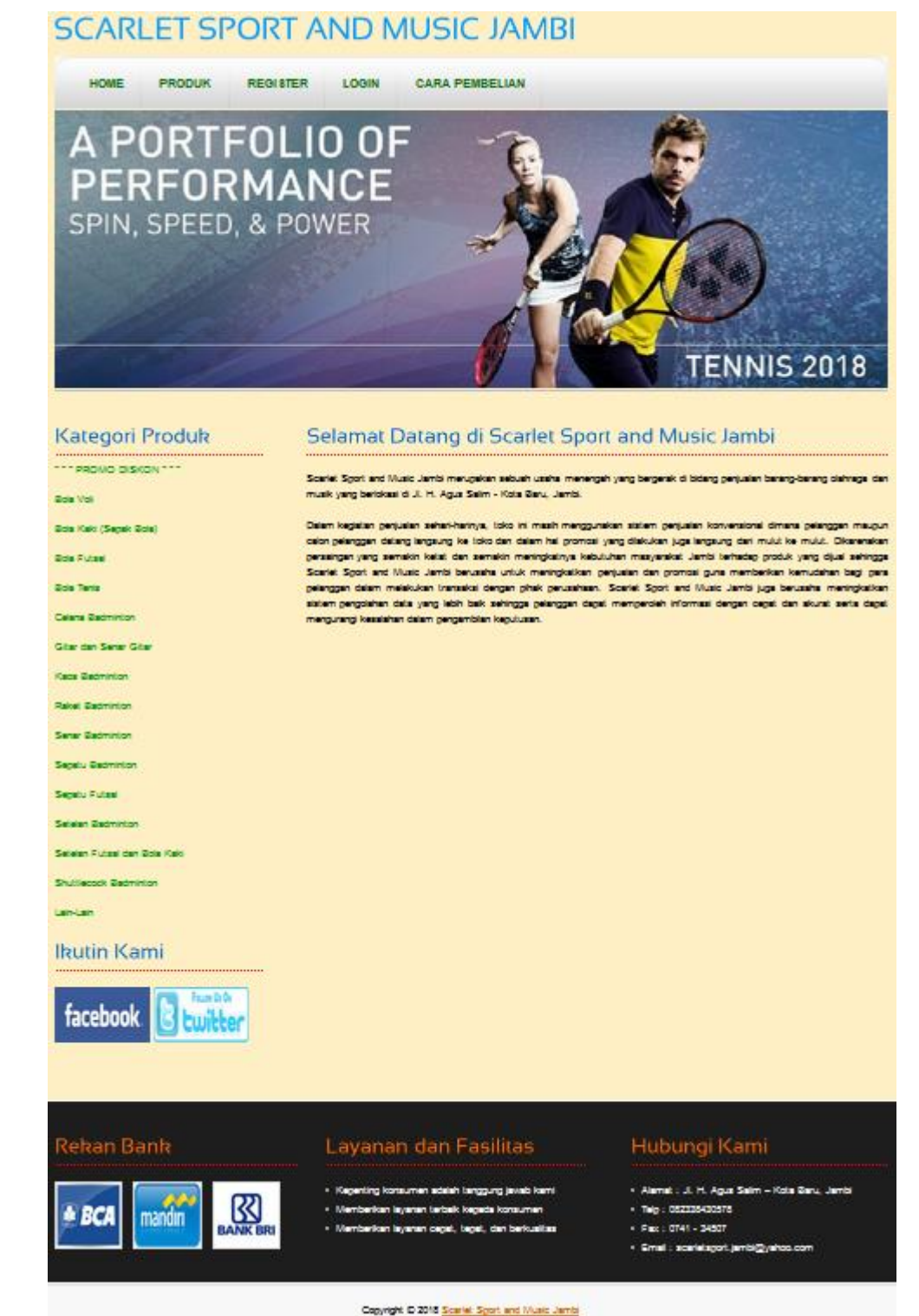

**Gambar 5.1** *Home* **Pengunjung**

2. Halaman Produk

Halaman produk merupakan tampilan yang berisikan informasi mengenai produk-produk yang ditawarkan oleh Scarlet Sport and Music Jambi dimana terdapat nama, harga, kategori dan detail dari produk. Gambar 5.2 merupakan hasil implementasi dari rancangan pada gambar 4.39.

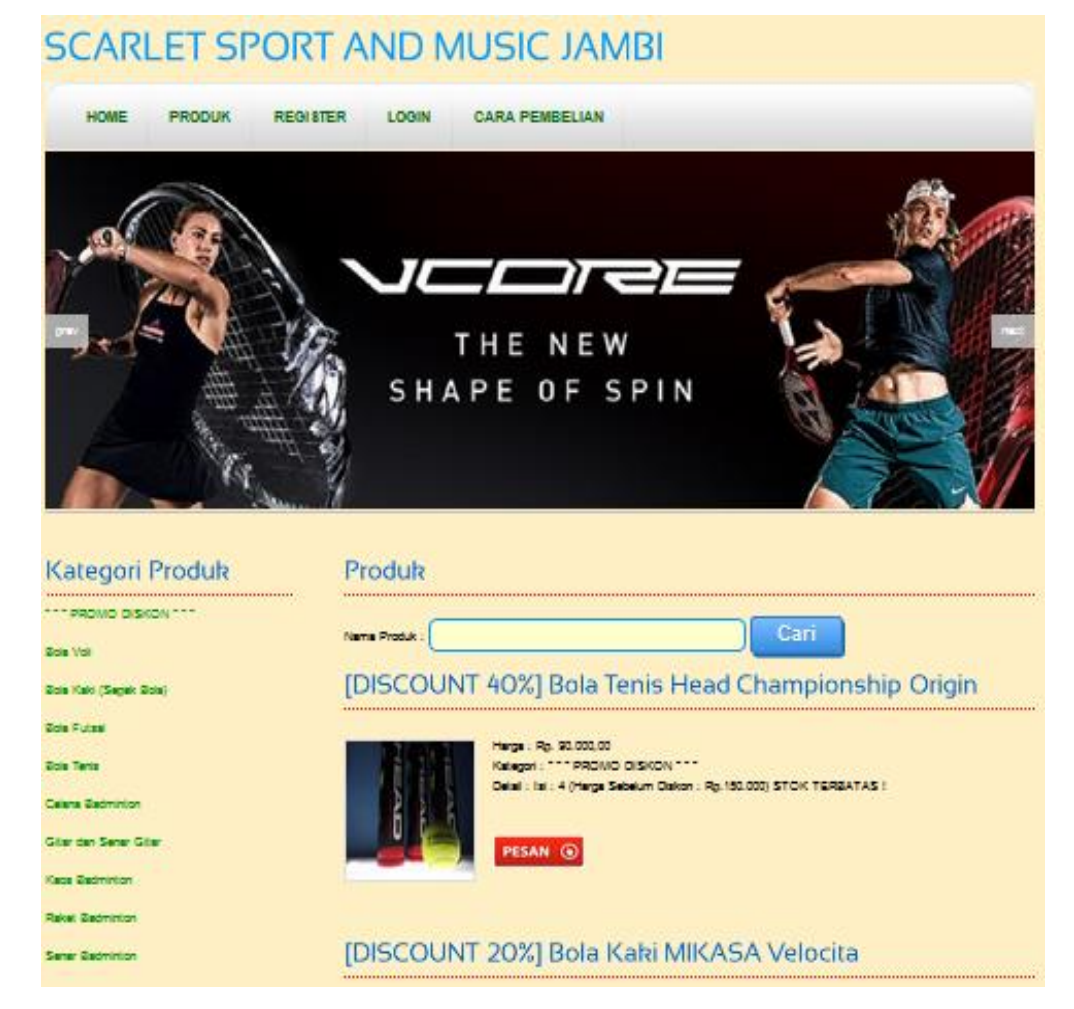

**Gambar 5.2 Produk**

3. Halaman Cara Pembelian

Raket Badminton

Senar Badminton

Senatu Radminton

Setelan Badminton

Setelan Futsal dan Bola Kaki Shuftlecock Badminton Lain-Lair

**Ikutin Kami** 

Sepatu Futsal

Halaman cara pembelian merupakan tampilan yang berisikan informasi mengenai cara pemesanan, cara pembayaran via transfer dan cara konfirmasi pembayaran yang digunakan oleh Scarlet Sport and Music Jambi. Gambar 5.3 merupakan hasil implementasi dari rancangan pada gambar 4.40.

## **SCARLET SPORT AND MUSIC JAMBI**

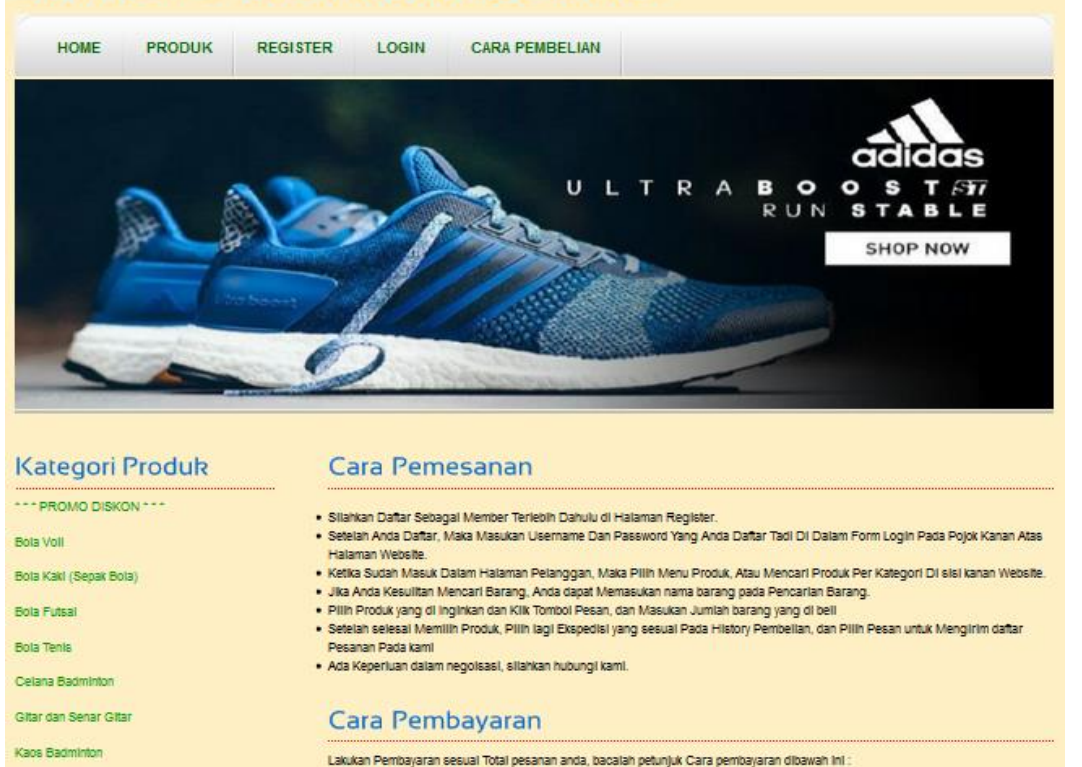

**Gambar 5.3 Cara Pembelian**

· Transfer Bank Lokal Indonesia (BCA, Mandiri, BRI).

- Dengan Tujuan Rekening Toko kami sebagai berikut:<br>- Bank BCA dengan no.rek : 1191017741 atas nama Edi Martono

- Bank Mandiri dengan no.rek : 0705330045722 atas nama Edi Martono<br>- Bank BRI dengan no.rek : 0405.01.002739.30.1 atas nama Edi Martono

. Pembayaran untuk pemesanan Anda dapat dilakukan melalui transfer bank melalui ATM, Mobile Banking, Imernet Banking, SMS<br>Banking dan Phone Banking.

. Setelah Anda melakukan pembayaran, jangan lupa untuk memberi konfirmasi kepada kami dengan mengirimkan SMS atau Email

**SELAMAT BERBELANJA** 

4. Halaman Melihat Testimonial

Halaman melihat testimonial merupakan tampilkan yang berisikan informasi mengenai saran ataupun kritik yang diberikan oleh pelanggan yang pernah mengisi testimonial tersebut. Gambar 5.4 merupakan hasil implementasi dari rancangan pada gambar 4.41.

#### **SCARLET SPORT AND MUSIC JAMBI** HOME PRODUK PASSWORD EKSPEDISI **TESTIMONIAL** LOGOUT 885 **Kategori Produk Testimonial** \*\*\* PROMO DISKON \*\*\* Tanggal **No** Nama Email **Ist** Bola Voll 05/03/2019 Willy  $\mathbf{1}$ willy@yahoo.com Tampilannya menarik Bola Kaki (Sepak Bola)  $512$ Bola Futsal Bola Tenis Celana Badminton Gitar dan Senar Gitar Kaos Badminton

**Gambar 5.4 Melihat Testimonial**

5. Halaman Keranjang Belanja

Halaman keranjang belanja merupakan tampilan yang berisikan informasi pesanan pelanggan dimana terdapat *link* untuk mengedit atau menghapus pesanan tersebut dan pelanggan dapat memilih ekspedisi untuk pengantaran pesanan tersebut. Gambar 5.5 merupakan hasil implementasi dari rancangan pada gambar 4.42.

# **SCARLET SPORT AND MUSIC JAMBI**

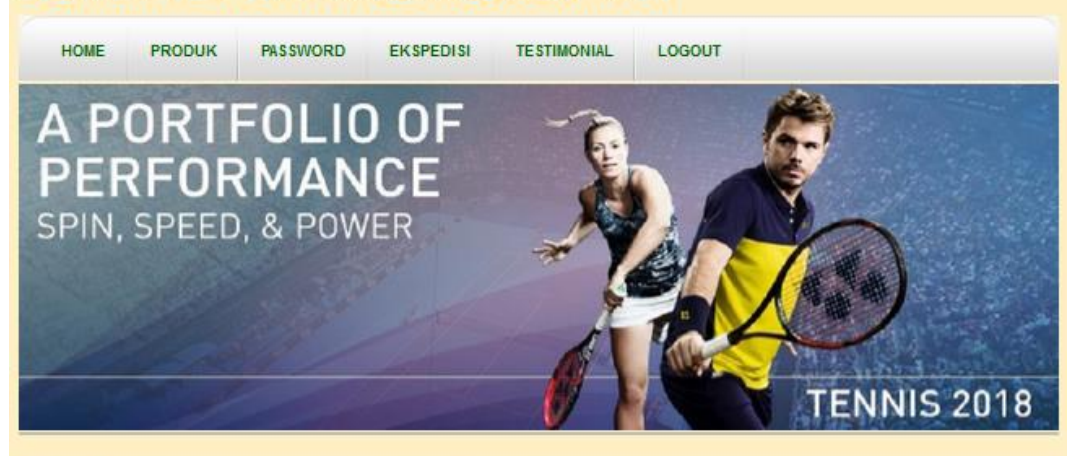

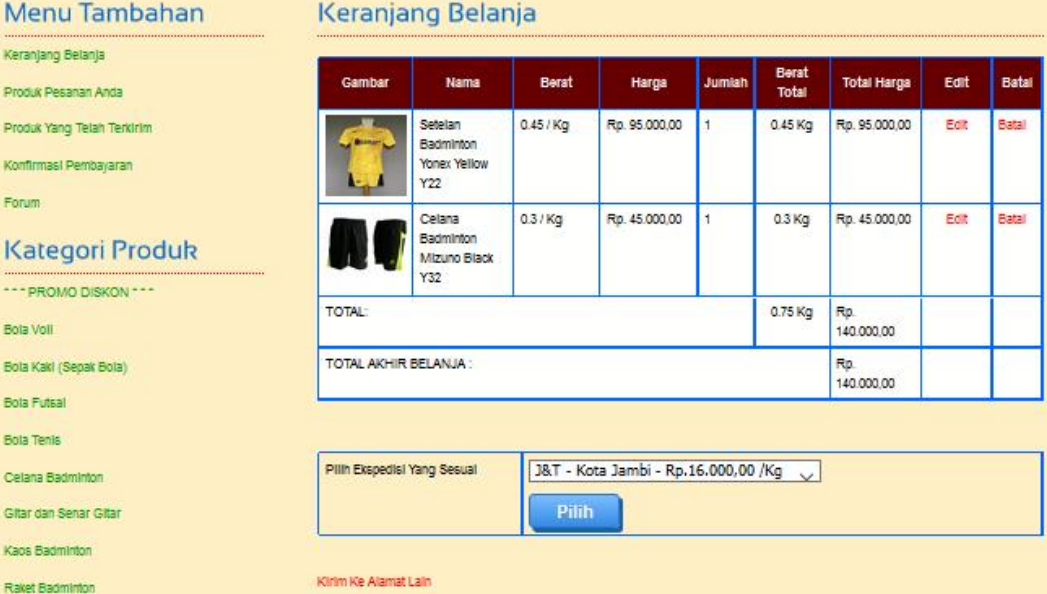

**Gambar 5.5 Keranjang Belanja**

#### 6. Halaman Produk Pelanggan

Halaman produk pelanggan merupakan tampilan yang berisikan informasi – informasi produk yang ditawarkan dan terdapat *link* untuk memesan produk yang ditawarkan oleh Scarlet Sport and Music Jambi. Gambar 5.6 merupakan hasil implementasi dari rancangan pada gambar 4.43.

# **SCARLET SPORT AND MUSIC JAMBI**

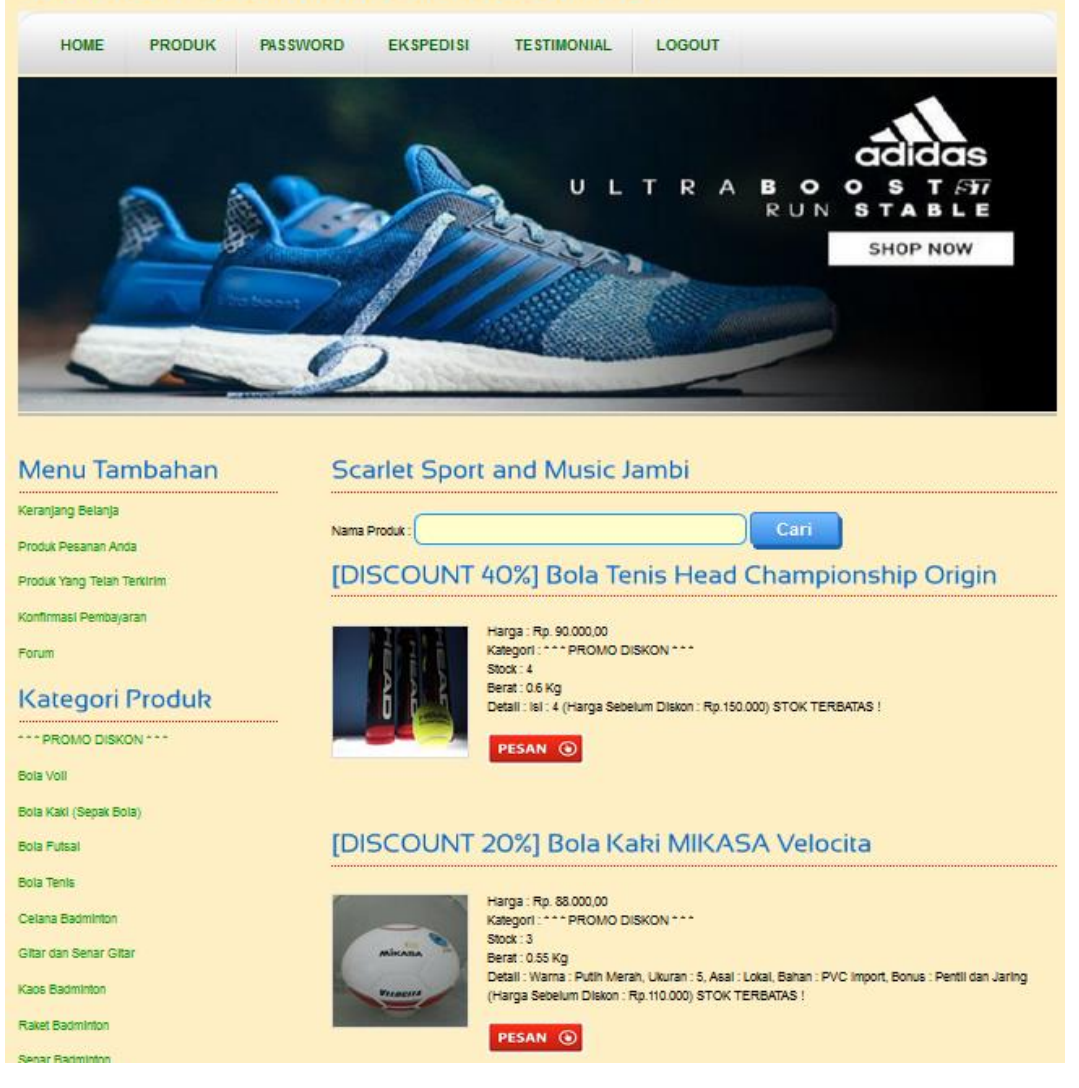

**Gambar 5.6 Produk Pelanggan**

7. Halaman *Home* Admin

Halaman *home* admin berisikan visi & misi Scarlet Sport and Music Jambi dan menu-menu untuk menampilkan halaman lainnya. Gambar 5.7 merupakan hasil implementasi dari rancangan pada gambar 4.44.

| <b>SCARLET SPORT AND MUSIC JAMBI</b>                                                                                                    |                 |               |                  |                                                |                                                                                                    |         |               |  |  |
|----------------------------------------------------------------------------------------------------|-----------------|---------------|------------------|------------------------------------------------|----------------------------------------------------------------------------------------------------|---------|---------------|--|--|
| <b>HOME</b>                                                                                                    | <b>KATEGORI</b> | <b>PRODUK</b> | <b>EKSPEDISI</b> | <b>PENJUALAN</b>                               | PELANGGAN                                                                                                    | LAPORAN | <b>LOGOUT</b> |  |  |
| Menu Tambahan<br><b>Selamat Datang Admin</b>                                                                                                    |                 |               |                  |                                                |                                                                                                    |         |               |  |  |
| Admin<br>Scarlet Sport and Music Jambi merupakan sebuah usaha menengah yang bergerak di bidang penjualan barang-barang olahraga dan<br>musik yang berlokasi di JL H. Agus Salim - Kota Baru, Jambi,                                                                                                    |                 |               |                  |                                                |                                                                                                    |         |               |  |  |
| <b>Tabel Admin</b>                                                                                                    |                 |               |                  |                                                |                                                                                                    |         |               |  |  |
| Password                                                                                                    |                 |               |                  |                                                | Dalam kegiatan penjualan sehari-harinya, toko ini masih menggunakan sistem penjualan konvensional dimana pelanggan maupun<br>calon pelanggan datang langsung ke toko dan dalam hal promosi yang dilakukan juga langsung dari mulut ke mulut. Dikarenakan |         |               |  |  |
| <b>Testimonial</b>                                                                                                    |                 |               |                  |                                                | persaingan yang semakin ketat dan semakin meningkatnya kebutuhan masyarakat Jambi terhadap produk yang dijual sehingga Scarlet                                                                                                    |         |               |  |  |
| Sport and Music Jambi berusaha untuk meningkatkan penjualan dan promosi guna memberikan kemudahan bagi para pelanggan<br>Forum<br>dalam melakukan transaksi dengan pihak perusahaan. Scarlet Sport and Music Jambi juga berusaha meningkatkan sistem pengolahan<br>data yang lebih baik sehingga pelanggan dapat memperoleh informasi dengan cepat dan akurat serta dapat mengurangi kesalahan<br>dalam pengambilan keputusan. |                 |               |                  |                                                |                                                                                                    |         |               |  |  |
|                                                                                                    |                 |               |                  |                                                |                                                                                                    |         |               |  |  |
|                                                                                                    |                 |               |                  | Copyright @ 2018 Scarlet Sport and Music Jambi |                                                                                                    |         |               |  |  |

**Gambar 5.7** *Home* **Admin**

8. Halaman *Home* Staff Admin

Halaman *home* staff admin berisikan visi & misi Scarlet Sport and Music Jambi juga, serta menu-menu untuk menampilkan halaman lainnya. Gambar 5.8 merupakan hasil implementasi dari rancangan pada gambar 4.45.

|                                                                                                    | <b>SCARLET SPORT AND MUSIC JAMBI</b> |               |                  |                                               |               |                                                                                                    |  |  |  |  |
|----------------------------------------------------------------------------------------------------|--------------------------------------|---------------|------------------|-----------------------------------------------|---------------|----------------------------------------------------------------------------------------------------|--|--|--|--|
| <b>HOME</b>                                                                                                    | <b>KATFGORI</b>                      | <b>PRODUK</b> | <b>EKSPEDISI</b> | <b>PENJUALAN</b>                              | <b>LOGOUT</b> |                                                                                                    |  |  |  |  |
| Menu Tambahan<br><b>Selamat Datang Staff Admin</b>                                                                                                    |                                      |               |                  |                                               |               |                                                                                                    |  |  |  |  |
| Password<br>Forum                                                                                                    |                                      |               |                  |                                               |               | Scarlet Sport and Music Jambi merupakan sebuah usaha menengah yang bergerak di bidang penjualan barang-barang olahraga dan |  |  |  |  |
| musik yang berlokasi di JI. H. Agus Salim - Kota Baru, Jambi.<br>Dalam kegiatan penjualan sehari-harinya, toko ini masih menggunakan sistem penjualan konvensional dimana pelanggan maupun<br>calon pelanggan datang langsung ke toko dan dalam hai promosi yang dilakukan juga langsung dari mulut ke mulut. Dikarenakan<br>persaingan yang semakin ketat dan semakin meningkatnya kebutuhan masyarakat Jambi terhadap produk yang dijual sehingga Scarlet<br>Sport and Music Jambi berusaha untuk meningkatkan penjualan dan promosi guna memberikan kemudahan bagi para pelanggan<br>dalam melakukan transaksi dengan pihak perusahaan. Scarlet Sport and Music Jambi juga berusaha meningkatkan sistem pengolahan<br>data yang lebih baik sehingga pelanggan dapat memperoleh informasi dengan cepat dan akurat serta dapat mengurangi kesalahan<br>dalam pengambilan keputusan. |                                      |               |                  |                                               |               |                                                                                                    |  |  |  |  |
|                                                                                                    |                                      |               |                  | Copyright @ 2018 Scarlet Sport and Music Jami |               |                                                                                                    |  |  |  |  |

**Gambar 5.8** *Home* **Staff Admin**

#### 9. Halaman *Home* Pimpinan

Halaman *home* pimpinan berisikan visi & misi Scarlet Sport and Music Jambi juga, serta menu-menu untuk menampilkan halaman lainnya. Gambar 5.9 merupakan hasil implementasi dari rancangan pada gambar 4.46.

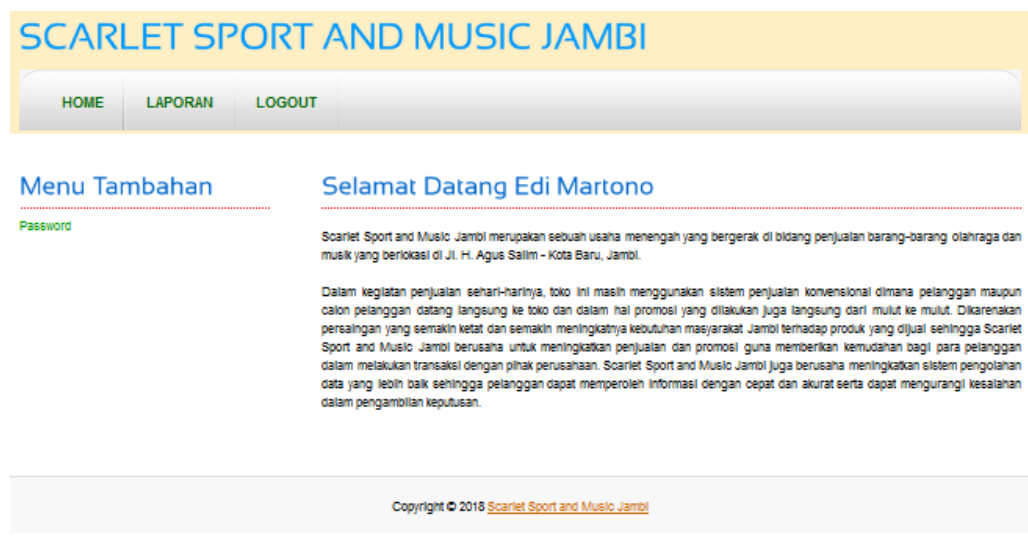

**Gambar 5.9** *Home* **Pimpinan**

10. Halaman Melihat Kategori

Halaman melihat kategori berisikan semua kategori produk yang ada pada Scarlet Sport and Music Jambi. Gambar 5.10 merupakan hasil implementasi dari rancangan pada gambar 4.47.

| <b>SCARLET SPORT AND MUSIC JAMBI</b>                |                      |                  |                    |                        |               |               |  |  |  |
|-----------------------------------------------------|----------------------|------------------|--------------------|------------------------|---------------|---------------|--|--|--|
| <b>HOME</b><br><b>KATEGORI</b><br><b>PRODUK</b>     | <b>EKSPEDISI</b>     | <b>PENJUALAN</b> | <b>PELANGGAN</b>   | <b>LAPORAN</b>         | <b>LOGOUT</b> |               |  |  |  |
| Menu Tambahan<br>Kategori<br>Melihat Semua Kategori |                      |                  |                    |                        |               |               |  |  |  |
|                                                     | <b>Kode Kategori</b> |                  | Kategori           |                        |               | <b>Delete</b> |  |  |  |
|                                                     | P-0005               |                  | <b>Bola Voli</b>   |                        |               | <b>Delete</b> |  |  |  |
|                                                     | P-0004               |                  | <b>Bola Tenis</b>  | Delete                 |               |               |  |  |  |
|                                                     | P-0003               |                  |                    | Bola Kaki (Sepak Bola) |               | Delete        |  |  |  |
|                                                     | P-0002               |                  | <b>Bola Futsal</b> |                        |               | <b>Delete</b> |  |  |  |
|                                                     | P-0001               |                  |                    | Lain-Lain              |               | <b>Delete</b> |  |  |  |
| P-0006<br>Celana Badminton<br><b>Delete</b>         |                      |                  |                    |                        |               |               |  |  |  |

**Gambar 5.10 Melihat Kategori**

11. Halaman Pelanggan

Halaman pelanggan merupakan tampilan yang dapat diakses oleh admin yang berisikan data-data pelanggan, dan terdapat *link* untuk melihat pesanan, produk yang telah terkirim, dan *link* untuk menghapus pelanggan. Gambar 5.11 merupakan hasil implementasi dari rancangan pada gambar 4.48.

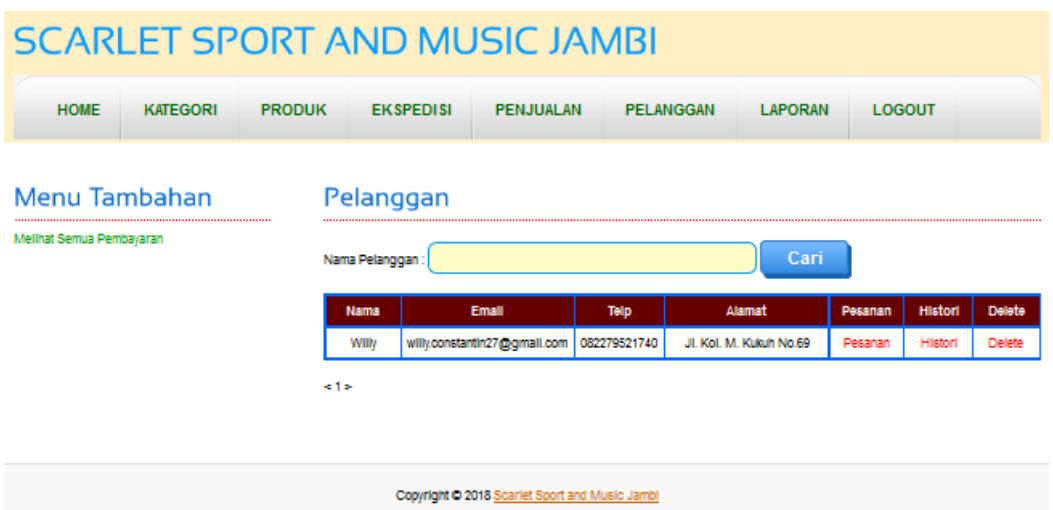

**Gambar 5.11 Pelanggan**

12. Halaman Melihat Pesanan Pelanggan

Halaman melihat pesanan pelanggan merupakan halaman yang hanya dapat diakses oleh admin dimana berisikan Pesanan pelanggan yang belum dikirim. Gambar 5.12 merupakan hasil implementasi dari rancangan pada gambar 4.49.

| <b>SCARLET SPORT AND MUSIC JAMBI</b>             |                                   |                                               |                  |                             |                                                               |                    |                    |                                 |
|--------------------------------------------------|-----------------------------------|-----------------------------------------------|------------------|-----------------------------|---------------------------------------------------------------|--------------------|--------------------|---------------------------------|
| <b>HOME</b><br><b>KATEGORI</b>                   | <b>PRODUK</b><br><b>EKSPEDISI</b> |                                               | <b>PENJUALAN</b> | <b>PELANGGAN</b>            | <b>LOGOUT</b>                                                 |                    |                    |                                 |
| <b>Menu Tambahan</b><br>Melihat Semua Pembayaran |                                   | <b>Transaksi Pesanan Willy</b>                |                  |                             |                                                               |                    |                    |                                 |
|                                                  | No Pesanan<br>Tanggal<br>Jam      |                                               |                  | 1<br>2019-01-23<br>12:23 pm |                                                               |                    |                    |                                 |
|                                                  | Ekspedisi                         | <b>Total Uang Yang Harus Dibayar</b>          |                  |                             | Jakarta Rp. 19.000,00 /Kg<br>Rp. 129.000,00<br><b>Terjual</b> |                    |                    |                                 |
|                                                  |                                   | <b>Produk Yang Dipesan</b>                    |                  |                             |                                                               |                    |                    |                                 |
|                                                  | Gambar                            | <b>Nama</b>                                   | <b>Berat</b>     | Harga                       | <b>Jumlah</b>                                                 | <b>Berat Total</b> | <b>Total Harga</b> | <b>Status</b>                   |
|                                                  | <b>MİHABA</b>                     | <b>Bola Kaki</b><br><b>MIKASA</b><br>Velocita | $0.55$ / Kg      | Rp. 110.000,00              | $\mathbf{1}$                                                  | $0.55$ Kg          | Rp.<br>110.000,00  | <b>Belum</b><br><b>Terkirim</b> |
|                                                  | <b>TOTAL:</b>                     |                                               |                  |                             |                                                               | $0.55$ Kg          | Rp.<br>110.000.00  |                                 |
|                                                  |                                   | <b>TOTAL AKHIR BELANJA:</b>                   |                  |                             |                                                               |                    | Rp.<br>110.000,00  |                                 |

**Gambar 5.12 Melihat Pesanan Pelanggan**

13. Halaman Produk Admin dan Staff Admin

CCADLET CROPT AND MUCIC IAMPL

Halaman produk admin dan staff admin merupakan tampilan yang berisikan informasi mengenai produk – produk yang dikelola admin dan staff admin dan terdapat *link* untuk menghapus, mengubah dan menambah stok produk. Gambar 5.13 merupakan hasil implementasi dari rancangan pada gambar 4.50.

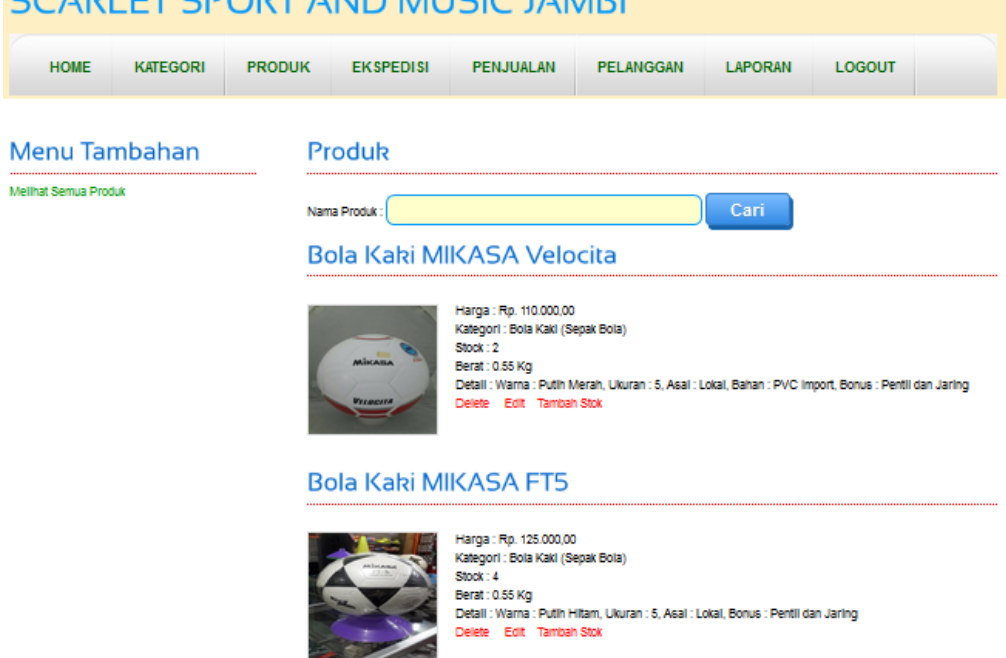

**Gambar 5.13 Produk Admin dan Staff Admin**

14. Halaman Melihat Ekspedisi

Halaman melihat ekspedisi digunakan oleh admin dan staff admin untuk melihat informasi mengenai ekspedisi yang digunakan untuk pengiriman produk ke tempat pelanggan sesuai dengan pilihan pelanggan dan terdapat *link* untuk menghapus ekspedisi yang diinginkan. Gambar 5.14 merupakan hasil implementasi dari rancangan pada gambar 4.51.

|                         |                 |               |                       | <b>SCARLET SPORT AND MUSIC JAMBI</b> |                  |         |                       |        |
|-------------------------|-----------------|---------------|-----------------------|--------------------------------------|------------------|---------|-----------------------|--------|
|                         |                 |               |                       |                                      |                  |         |                       |        |
| <b>HOME</b>             | <b>KATEGORI</b> | <b>PRODUK</b> | <b>EKSPEDISI</b>      | <b>PENJUALAN</b>                     | <b>PELANGGAN</b> | LAPORAN | <b>LOGOUT</b>         |        |
|                         |                 |               |                       |                                      |                  |         |                       |        |
| Menu Tambahan           |                 |               | <b>Ekspedisi</b>      |                                      |                  |         |                       |        |
| fellhat Semua Ekspedisi |                 |               | Nama Ekspedisi        |                                      |                  | Cari    |                       |        |
|                         |                 |               | <b>Nama Ekspedisi</b> |                                      | Keterangan       |         | Harga                 | Delete |
|                         |                 |               | <b>JNE</b>            |                                      | Jakarta          |         | Rp. 19.000,00<br>/ Kg | delete |
|                         |                 |               | <b>JINE</b>           |                                      | Palembang        |         | Rp. 28.000,00<br>/Kg  | delete |
|                         |                 |               | <b>JINE</b>           |                                      | Medan            |         | Rp. 30.000,00<br>/Kg  | delete |
|                         |                 |               | <b>JINE</b>           |                                      | Bandung          |         | Rp. 22.000,00<br>/Kg  | delete |
|                         |                 |               | <b>JNE</b>            |                                      | Batam            |         | Rp. 29.000,00<br>/Kg  | delete |
|                         |                 |               | <b>JNE</b>            |                                      | Surabaya         |         | Rp. 28.000,00<br>/ Kg | delete |
|                         |                 |               | <b>JINE</b>           |                                      | Padang           |         | Rp. 30.000,00<br>/ Kg | delete |
|                         |                 |               |                       |                                      |                  |         |                       |        |

**Gambar 5.14 Melihat Ekspedisi**

15. Halaman Penjualan

 $\overline{\phantom{a}}$ 

Halaman penjualan digunakan admin dan staff admin untuk dapat melihat penjualan dan pemesanan oleh pelanggan setelah mengklik salah satu dari menu yang disediakan. Gambar 5.15 merupakan hasil implementasi dari rancangan pada gambar 4.52.

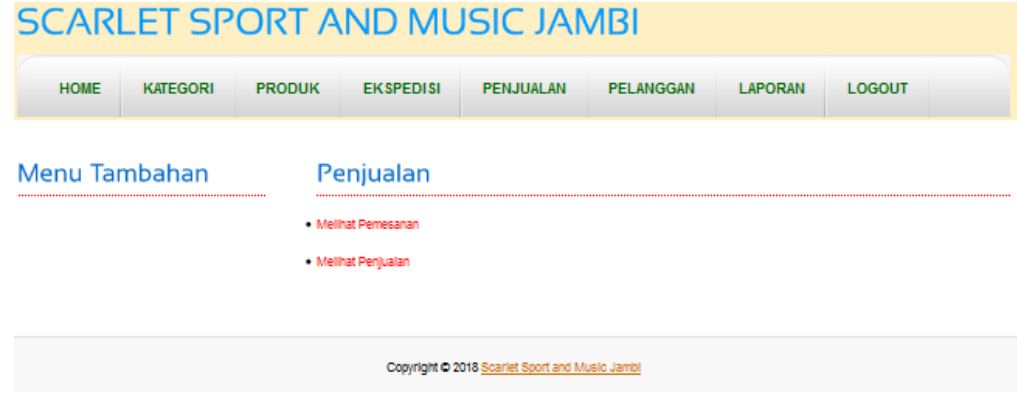

**Gambar 5.15 Penjualan**

16. Halaman Melihat Penjualan

Halaman melihat penjualan digunakan admin dan staff admin untuk melihat penjualan yang telah terjadi oleh pelanggan (dalam status telah terjual) dengan memsukkan tanggal awal dan akhir terlebih dahulu untuk melihat penjualan sesuai kriteria. Gambar 5.16 merupakan hasil implementasi dari rancangan pada gambar 4.53.

# **SCARLET SPORT AND MUSIC JAMBI**

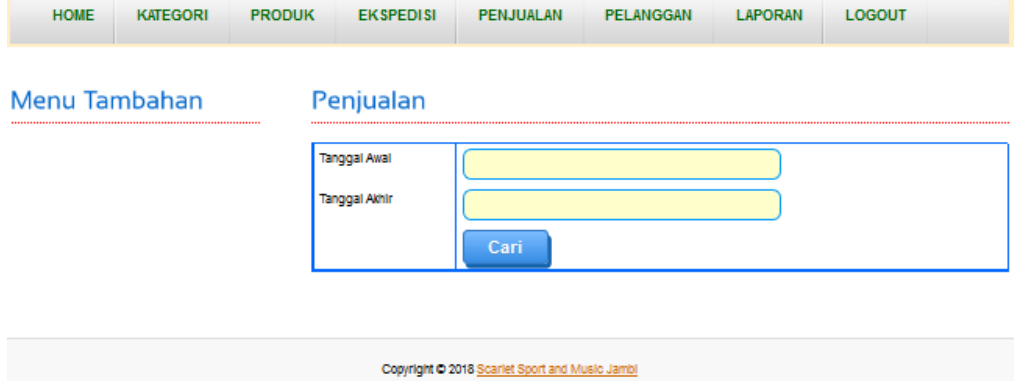

**Gambar 5.16 Melihat Penjualan**

17. Halaman Tabel Penjualan

Halaman tabel penjualan digunakan admin dan staff admin untuk melihat penjualan yang dicari tadi dan sesuai dengan tanggal yang dimasukkan. Gambar 5.17 merupakan hasil implementasi dari rancangan pada gambar 4.54.

| <b>SCARLET SPORT AND MUSIC JAMBI</b>                               |                 |               |                 |                    |                       |                  |                              |                                     |              |                       |
|--------------------------------------------------------------------|-----------------|---------------|-----------------|--------------------|-----------------------|------------------|------------------------------|-------------------------------------|--------------|-----------------------|
| <b>HOME</b>                                                        | <b>KATEGORI</b> | <b>PRODUK</b> |                 | <b>EKSPEDISI</b>   | <b>PENJUALAN</b>      | <b>PELANGGAN</b> | LAPORAN                      | <b>LOGOUT</b>                       |              |                       |
| Menu Tambahan<br>Tabel Penjualan Tanggal 2019-01-01 S/D 2019-01-31 |                 |               |                 |                    |                       |                  |                              |                                     |              |                       |
|                                                                    |                 |               |                 |                    |                       |                  |                              |                                     |              |                       |
|                                                                    |                 |               | <b>No</b><br>10 | Pelanggan<br>willy | Tanggal<br>2019-01-22 | Jam<br>1:28 am   | <b>Ekspedisi</b><br>Denpasar | <b>Total</b><br>Rp.<br>1.078.000.00 | View<br>View | <b>Hapus</b><br>Hapus |
|                                                                    |                 |               |                 |                    |                       |                  |                              |                                     |              |                       |

**Gambar 5.17 Tabel Penjualan**

18. Halaman Melihat Pemesanan

Halaman melihat pemesanan digunakan admin dan staff admin untuk melihat pemesanan yang telah terjadi oleh pelanggan (dalam status telah dipesan dan dibayar) dengan memsukkan tanggal awal dan akhir terlebih dahulu untuk melihat penjualan sesuai kriteria. Gambar 5.18 merupakan hasil implementasi dari rancangan pada gambar 4.55.

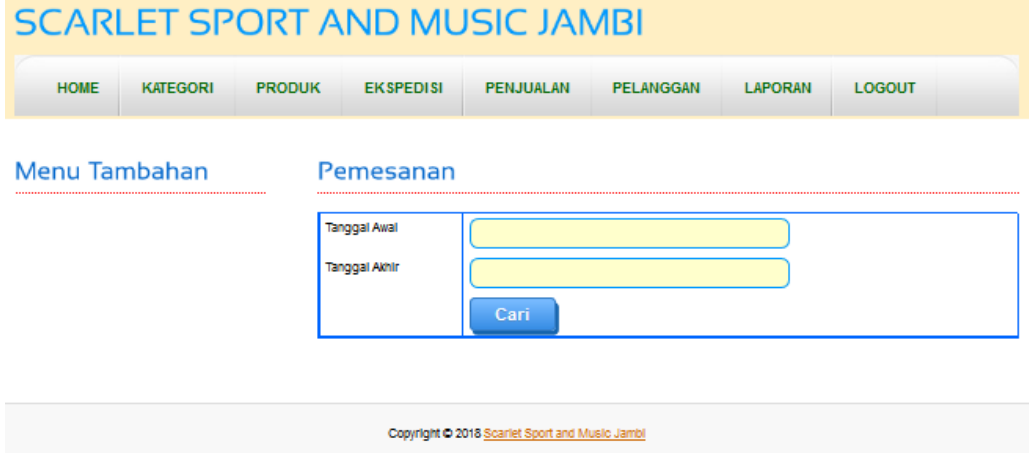

**Gambar 5.18 Melihat Pemesanan**

19. Halaman Tabel Pemesanan

Halaman tabel pemesanan digunakan admin dan staff admin untuk melihat pemesanan yang dicari tadi dan sesuai dengan tanggal yang dimasukkan dan memprosesnya dengan mengubah status pemesanan tersbut menjadi terjual sehingga menjadi penjualan. Gambar 5.19 merupakan hasil implementasi dari rancangan pada gambar 4.56.

#### **SCARLET SPORT AND MUSIC JAMBI**

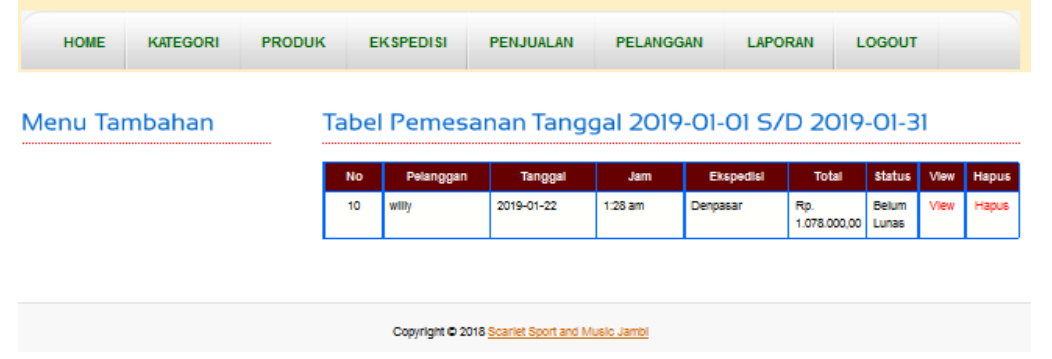

**Gambar 5.19 Tabel Pemesanan**

#### 20. Halaman Laporan

Halaman laporan digunakan admin dan pimpinan untuk dapat melihat laporan penjualan dan stok produk Scarlet Sport and Music Jambi setelah mengklik salah satu dari menu yang disediakan. Gambar 5.20 merupakan hasil implementasi dari rancangan pada gambar 4.57.

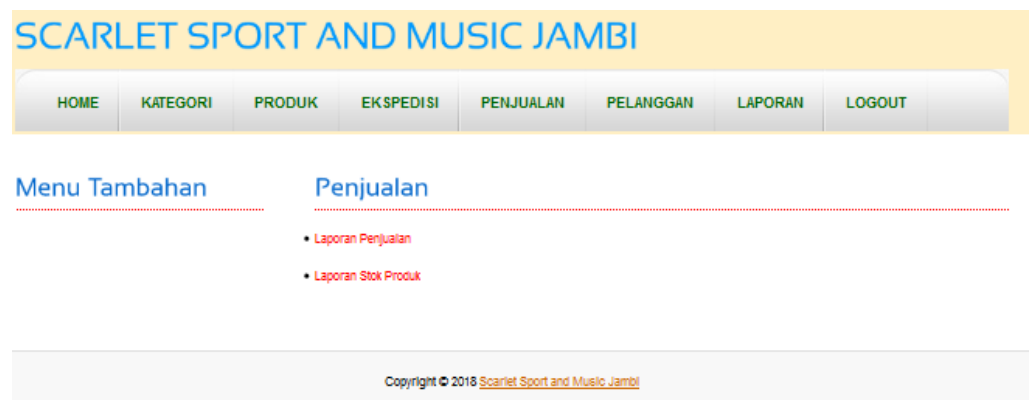

**Gambar 5.20 Laporan**

21. Halaman Melihat Laporan Penjualan

Halaman melihat laporan penjualan digunakan admin dan pimpinan untuk melihat penjualan-penjualan yang telah terjadi selama periode tertentu sesuai kriteria dengan memsukkan tanggal awal dan akhir terlebih kemudian produk terlebih dahulu untuk melihat laporan penjualan tersebut. Gambar 5.21 merupakan hasil implementasi dari rancangan pada gambar 4.58.

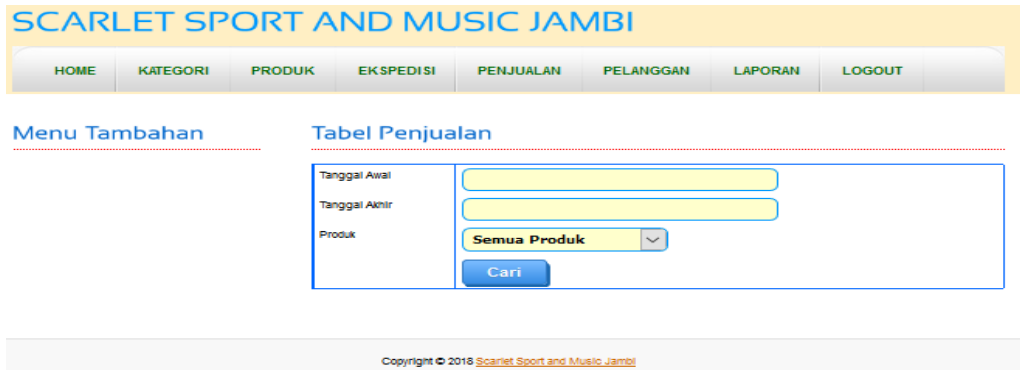

**Gambar 5.21 Melihat Laporan Penjualan**

22. Halaman Laporan Data Penjualan

Halaman laporan data penjualan digunakan admin untuk melihat penjualan-penjualan yang terjadi selama periode tertentu sesuai dengan tanggal awal dan tanggal akhir yang dimasukkan dan juga sesuai dengan produk yang ingin dilihat ataupun semua produk. Selain itu, terdapat juga tombol untuk mencetak laporan data penjualan tersebut. Gambar 5.22 merupakan hasil implementasi dari rancangan pada gambar 4.59.

**Scarlet Sport and Music Jambi** Laporan Data Penjualan 2019-01-01 s/d 2019-01-31 Alamat: Jl. H. Agus Salim - Kota Baru, Jambi<br>Phone :082338430578. Email : scarletsport.jambi@yahoo.com Jan Total Pelanggar Tangga Produk (Harga) 1 Sepatu Badminton Li-Ning Ranger AYTM113 Blue (830.000,00) willy 2019-01-22  $1:28$  am Rp. 830.000,00 Denpasar

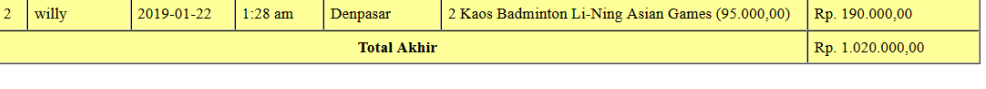

Mengetahui, 2019/01/21

(Edi Martono)

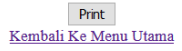

**Gambar 5.22 Laporan Data Penjualan**

23. Halaman Laporan Stok Produk

Halaman laporan stok produk digunakan admin dan pimpinan untuk melihat stok atau persediaan produk pada Scarlet Sport and Music Jambi, selain itu juga terdapat tombol untuk mencetak laporan stok produk tersebut. Gambar 5.23 merupakan hasil implementasi dari rancangan pada gambar 4.60.

**Scarlet Sport and Music Jambi** Laporan Data Stok Produk Per Tanggal 2019/01/21 Alamat : Jl. H. Agus Salim - Kota Baru, JAMBI

|  | Phone: 082338430578. Email: scarletsport.jambi@yahoo.com |  |
|--|----------------------------------------------------------|--|
|--|----------------------------------------------------------|--|

| No             | Foto        | Nama Produk                                | Merk                      | <b>Berat</b> | Harga          | Stok / Pcs     |
|----------------|-------------|--------------------------------------------|---------------------------|--------------|----------------|----------------|
| $\mathbf{1}$   | 内           | Bola Futsal NIKE Murah K259                | <b>Bola Futsal</b>        | $0.55$ Kg    | Rp. 88.000,00  | 3              |
| $\overline{2}$ | <b>Aire</b> | <b>Bola Futsal MITRE Laser</b><br>Original | <b>Bola Futsal</b>        | $0.5$ Kg     | Rp. 211.000,00 | $\overline{2}$ |
| 3              |             | Bola Futsal ADIDAS Orange<br>Murah D499    | <b>Bola Futsal</b>        | $0.55$ Kg    | Rp. 100.000,00 | $\overline{4}$ |
| 4              | 2           | Bola Futsal NIKE Murah K400                | <b>Bola Futsal</b>        | $0.55$ Kg    | Rp. 124.000,00 | 6              |
| 5 <sup>5</sup> | <b>A</b>    | Bola Kaki ADIDAS Import<br>Putih           | Bola Kaki (Sepak<br>Bola) | $0.55$ Kg    | Rp. 175.000,00 | $\mathbf{0}$   |
| 6              | 冬           | Bola Kaki MIKASA FT5                       | Bola Kaki (Sepak<br>Bola) | $0.55$ Kg    | Rp. 125.000,00 | $\overline{4}$ |
| $\overline{7}$ | mii.        | Bola Kaki MIKASA Velocita                  | Bola Kaki (Sepak<br>Bola) | $0.55$ Kg    | Rp. 110.000,00 | $\overline{2}$ |
|                |             |                                            |                           |              |                |                |

**Gambar 5.23 Laporan Data Stok Produk**

#### 24. Halaman *Form Register*

Halaman *form register* digunakan pengunjung untuk menjadi pelanggan di Scarlet Sport and Music Jambi dimana pengunjung melakukan registrasi yang diwajibkan mengisi *username, password*, email, telepon / HP, alamat lengkap, kota dan provinsi dikarenakan data – data ini akan digunakan untuk konfirmasi saat pengiriman produk dilakukan. Gambar 5.24 merupakan hasil implementasi dari rancangan pada gambar 4.61.

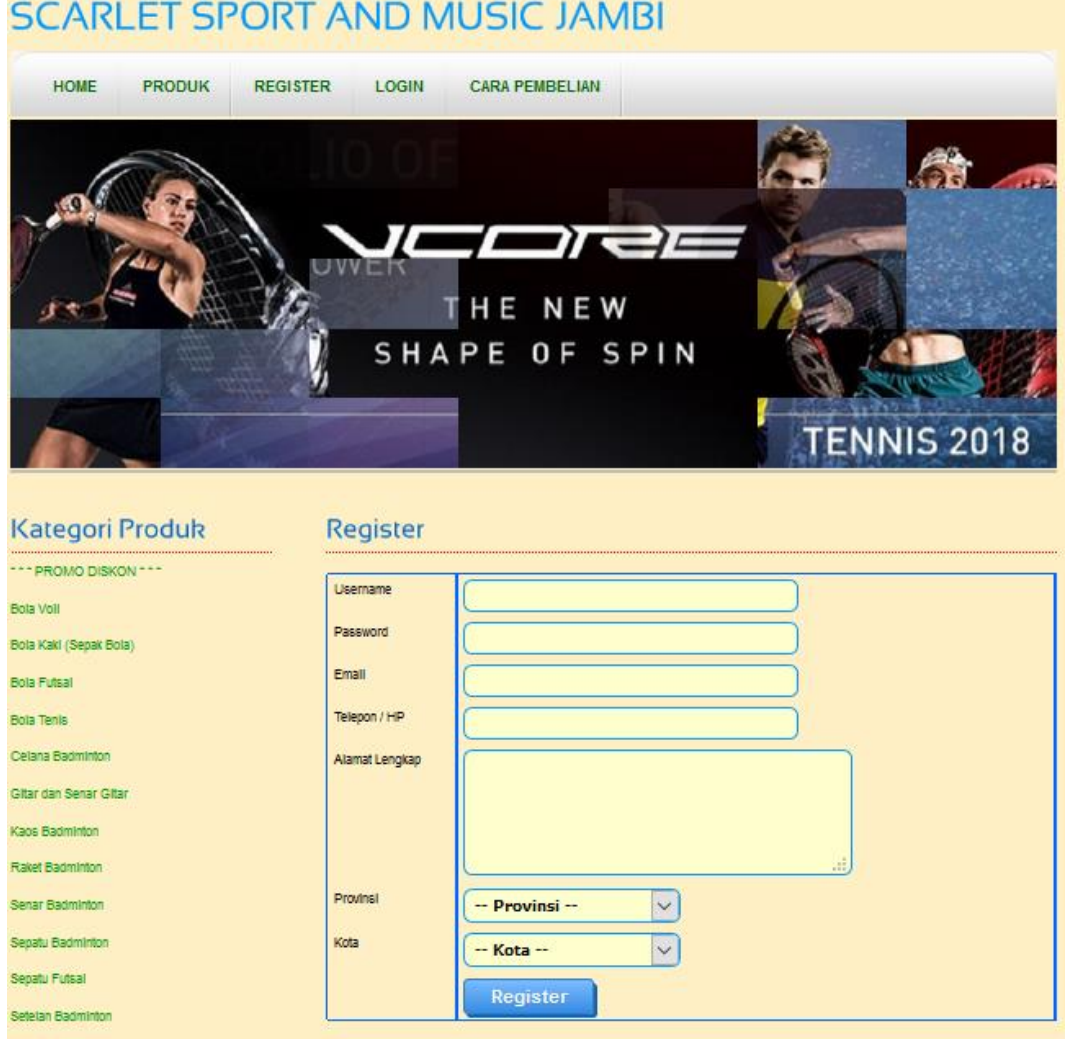

**Gambar 5.24** *Form Register*

#### 25. Halaman *Form* Testimonial

Halaman *form* testimonial digunakan pengunjung untuk menambah saran atau kritik yang baru dengan mengisi nama, email dan isi di *form* yang telah tersedia. Gambar 5.25 merupakan hasil implementasi dari rancangan pada gambar 4.62.

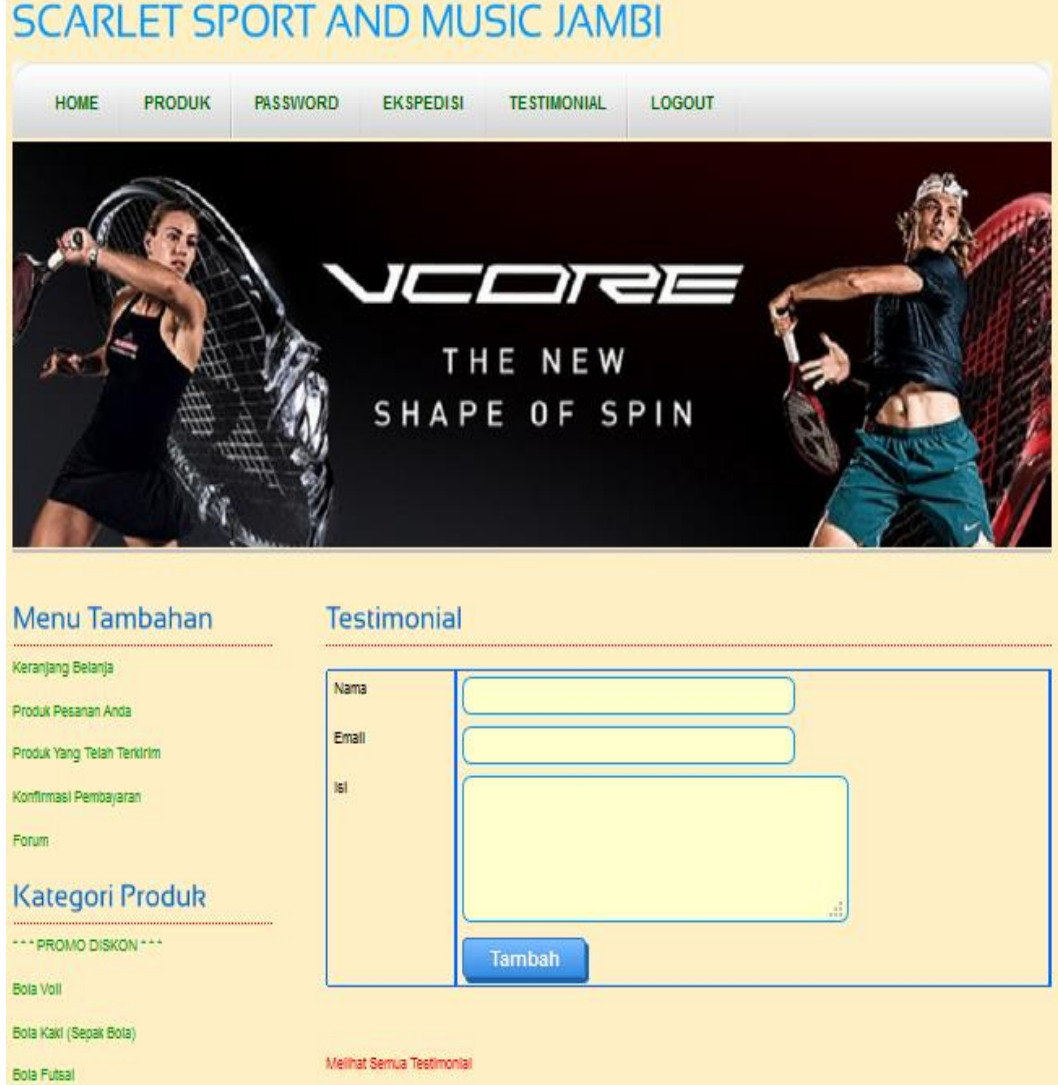

**Gambar 5.25** *Form* **Testimonial**

## 26. Halaman *Form Password*

Halaman *form password* digunakan pelanggan untuk mengubah *password* sesuai dengan keinginan pengguna sistem (pelanggan dan admin). Gambar 5.26 merupakan hasil implementasi dari rancangan pada gambar 4.63.

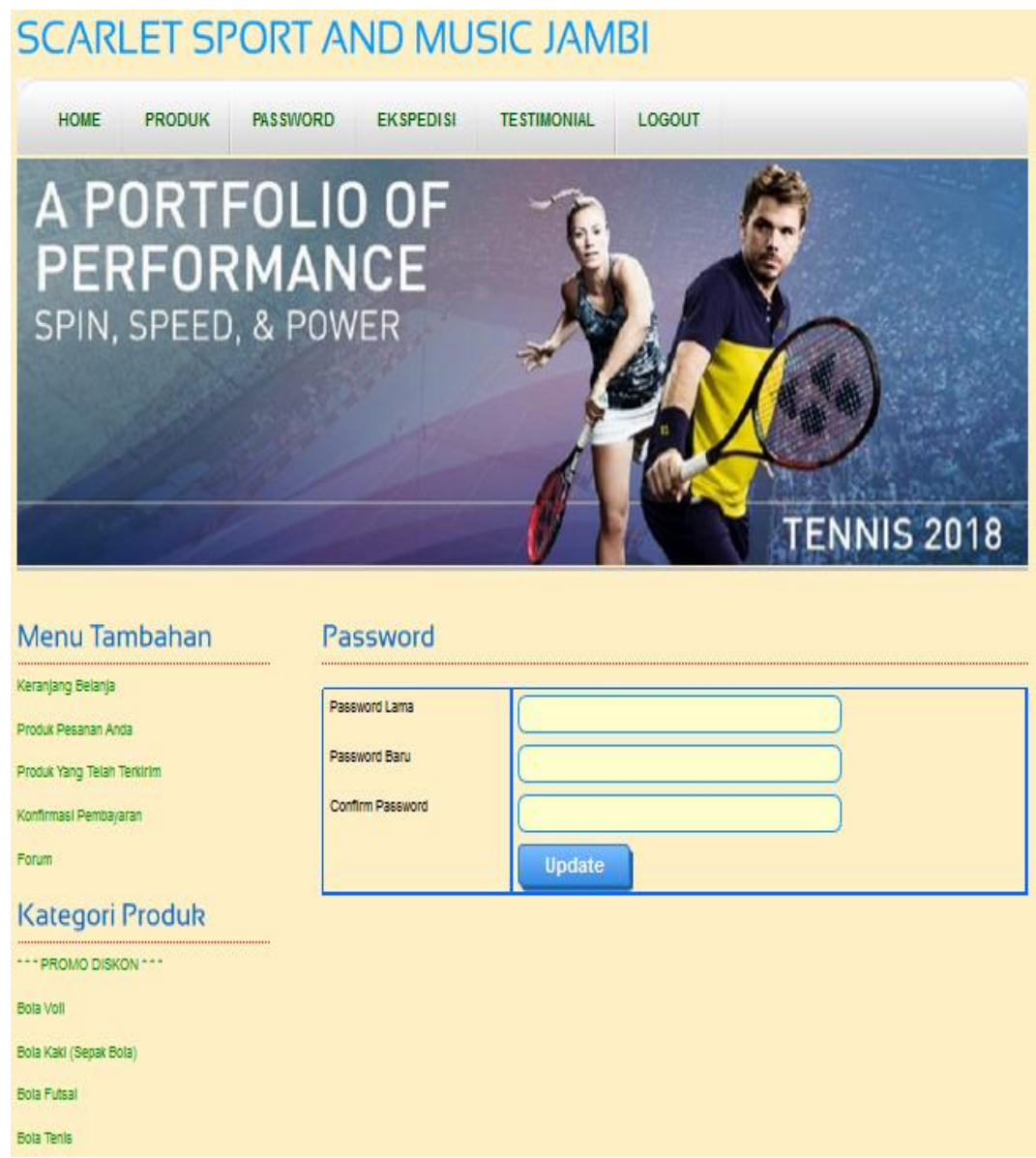

**Gambar 5.26** *Form Password*

## 27. Halaman Forum

Halaman forum digunakan pelanggan untuk membuat forum baru dimana pelanggan diharuskan mengisi judul, isi dan foto yang digunakan untuk berinteraksi dengan pihak toko. Gambar 5.27 merupakan hasil implementasi dari rancangan pada gambar 4.64.

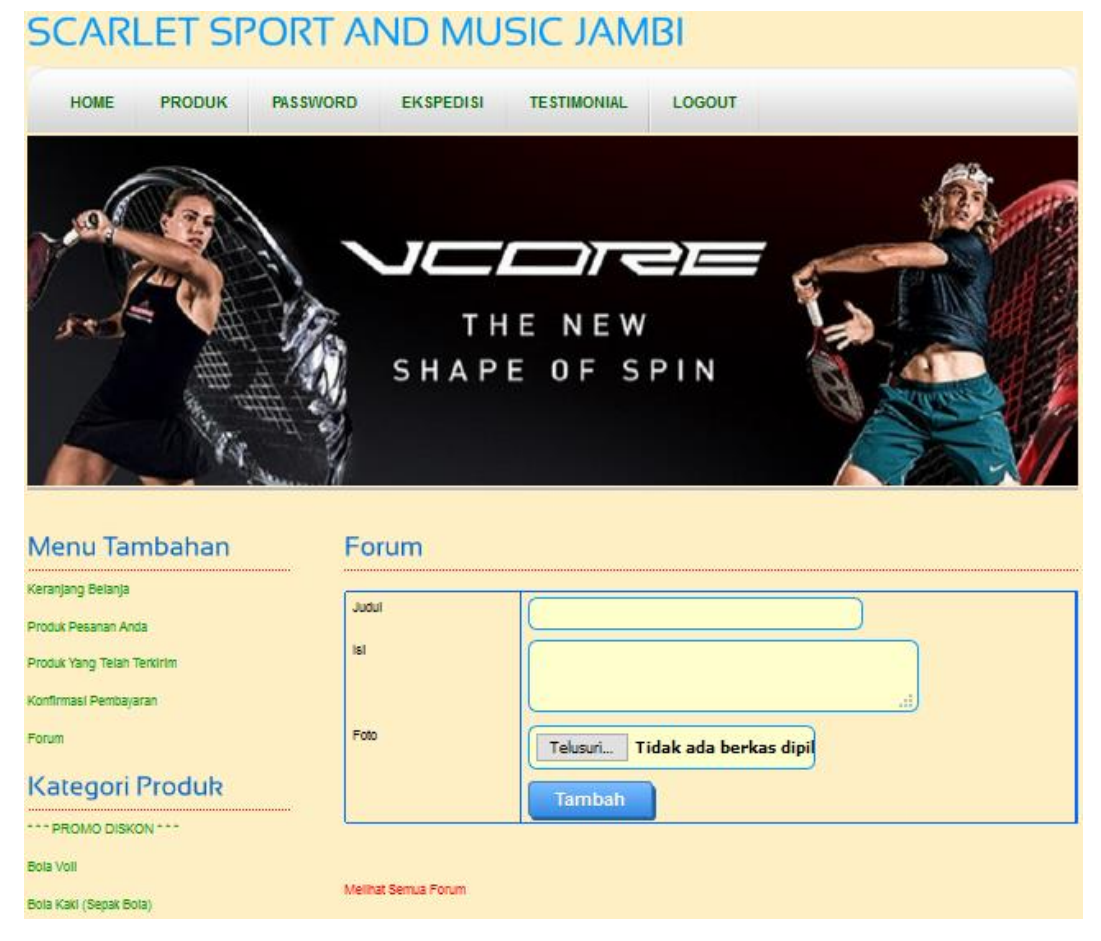

**Gambar 5.27 Forum**

# 28. Halaman Balas Forum

Halaman balas forum digunakan admin , staff admin dan pelanggan untuk berinteraksi atau tanya jawab. Gambar 5.28 merupakan hasil implementasi dari rancangan pada gambar 4.65.

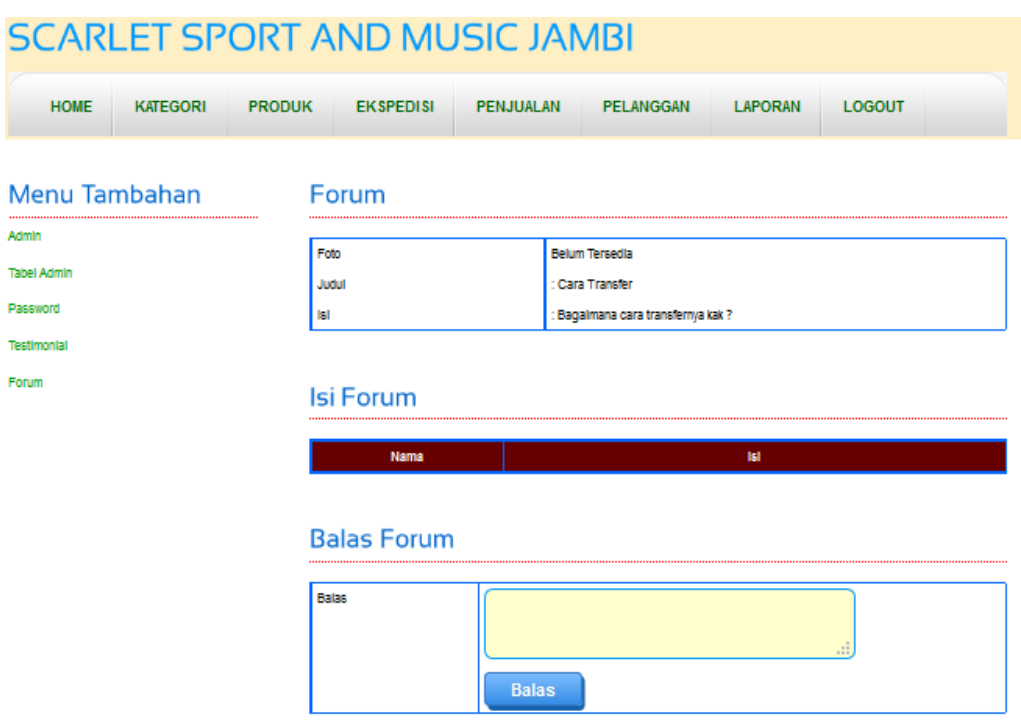

**Gambar 5.28 Balas Forum**

29. Halaman Pesan Produk

Halaman pesan produk merupakan tampilan yang digunakan oleh pelanggan untuk memesan produk yang ditawarkan dimana tampilan tersebut berisikan informasi produk dan pelanggan diharuskan mengisi jumlah produk yang dipesan. Gambar 5.29 merupakan hasil implementasi dari rancangan pada gambar 4.66.

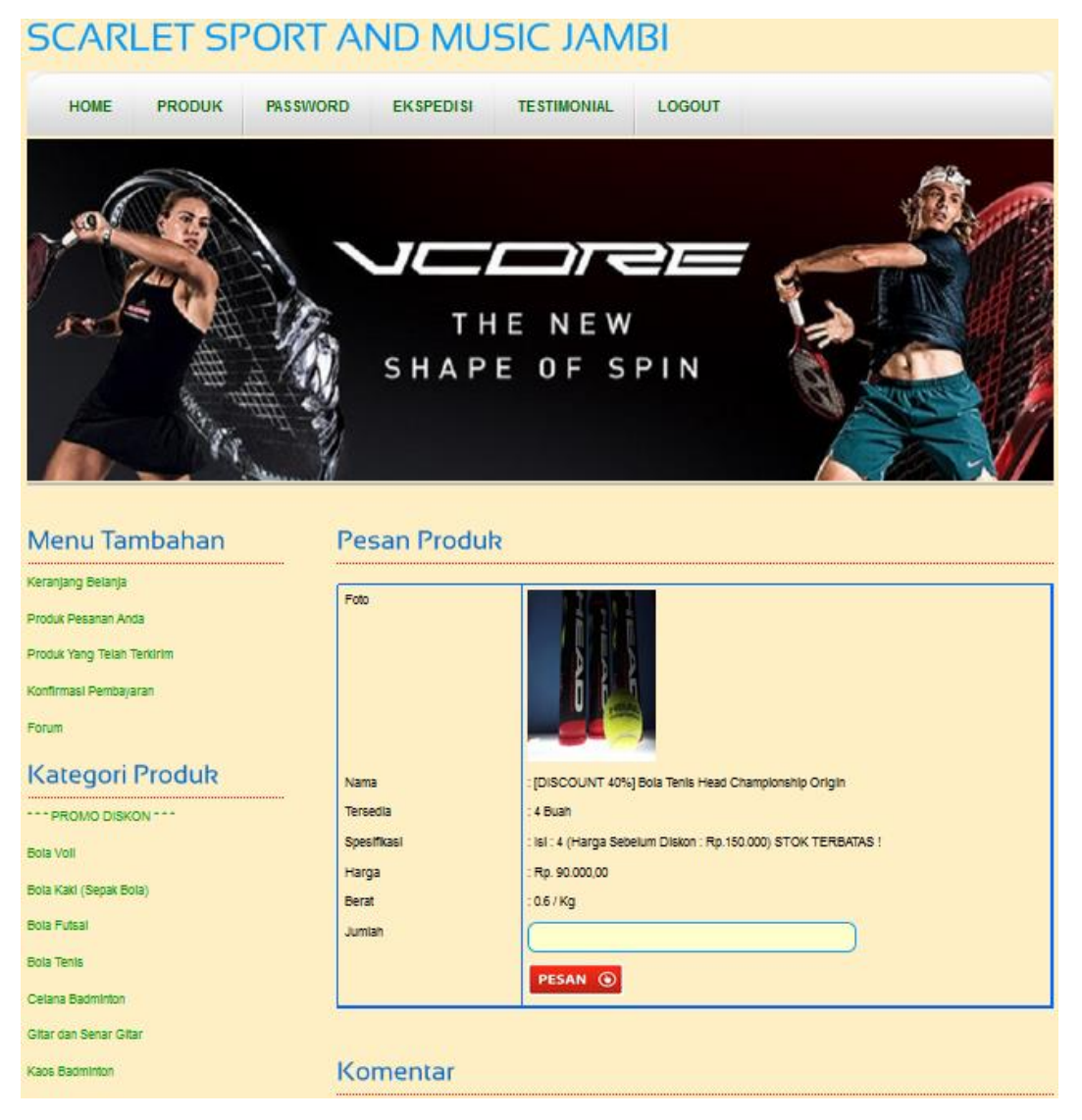

**Gambar 5.29 Pesan Produk**

#### 30. Halaman Kategori Baru

Halaman kategori baru merupakan tampilan yang digunakan admin dan staff admin untuk mengisi kategori baru yang akan disimpan dalam *database*. Gambar 5.30 merupakan hasil implementasi dari rancangan pada gambar 4.67.

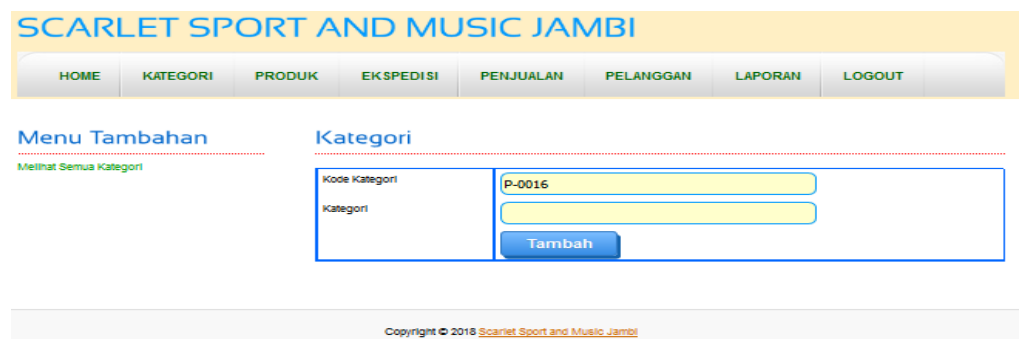

**Gambar 5.30 Kategori Baru**

31. Halaman Produk Baru

Halaman produk baru merupakan tampilan yang digunakan admin dan staff admin untuk menambah produk baru ke dalam *database*. Gambar 5.31 merupakan hasil implementasi dari rancangan pada gambar 4.68.

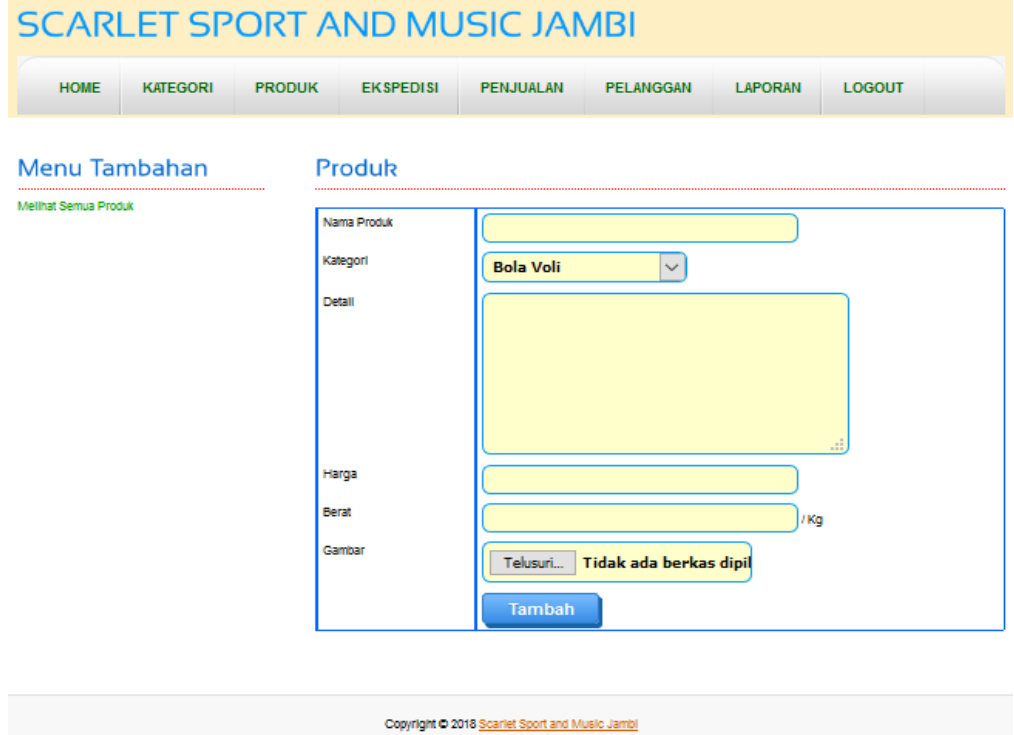

**Gambar 5.31 Produk Baru**

32. Halaman Konfirmasi Pembayaran

Halaman konfirmasi pembayaran merupakan tampilan yang digunakan pelanggan untuk memberitahukan pembayaran udah dilakukan oleh pelanggan tersebut. Gambar 5.32 merupakan hasil implementasi dari rancangan pada gambar 4.69.

#### **SCARLET SPORT AND MUSIC JAMBI** HOME PRODUK PASSWORD EKSPEDISI **TESTIMONIAL** LOGOUT Konfirmasi Pembayaran Menu Tambahan Keranjang Belanja No. Pesanan  $\overline{\mathbf{v}}$  $\overline{11}$ roduk Pesanan Anda Tanggal Pembayaran  $\sqrt{1}$  $\sqrt{201}$ roduk Yang Telah Terkirim  $\mathbf{1}$ Konfirmasi Pembayaran Bank **BCA**  $\boxed{\checkmark}$ Forum Atas Nama **Kategori Produk** Rekening \*\*\* PROMO DISKON \*\*\* Keterangan Bola Voll Bola Kakl (Sepak Bola) Bola Futsal Silp Pembayaran Bola Tenis Telusuri... Tidak ada berkas dipil Celana Badminton Konfirm Gitar dan Senar Gitar

**Gambar 5.32 Konfirmasi Pembayaran**

33. Halaman Ekspedisi Baru

Halaman ekspedisi baru merupakan tampilan yang digunakan admin dan sraff admin untuk menambah data ekspedisi baru ke dalam *database*. Gambar 5.33 merupakan hasil implementasi dari rancangan pada gambar 4.70.

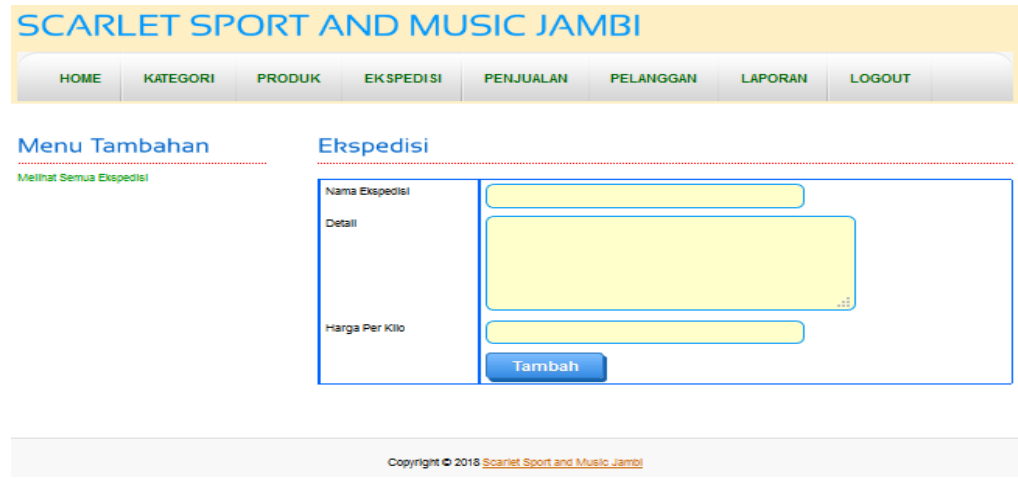

**Gambar 5.33 Ekspedisi Baru**

## **5.2 PENGUJIAN**

Pada tahap ini, penulis melaukan pengujian menggunakan metode pengujian *black box* dimana penulis melakukan pengecekan hasil keluaran dari aplikasi dan apabila hasil keluar tidak sesuai atau terjadi kesalahan, maka penulis melakukan perbaikan agar hasil keluar dari aplikasi sesuai dengan hasil yang diharapkan.

#### **5.2.1 Lingkungan Uji Coba**

Uji coba dilakukan pada laptop milik penulis, yang telah disebutkan speksifikasinya pada bab sebelumnya. Adapun kebutuhan perangkat keras dan perangkat lunak minimal komputer / laptop yang dimiliki agar sistem dapat berjalan secara optimal adalah :

1. Perangkat Keras (*Hardware*)

*Hardware* yang digunakan adalah sebuah laptop dengan spesifikasi sebagai berikut :

- a. *Processor* Core i3 @ 2,00 Ghz
- b. RAM 4 GB DDR3
- c. *Hard disk* 500GB
- d. Printer Inkjet
- 2. Perangkat Lunak (*Software*)

*Software* yang digunakan sebagai berikut :

- a. XAMPP sebagai *web server*
- b. *Adobe Dreamweaver* CS5 untuk melakukan desain dan *coding* halaman *web*
- c. *Browser* untuk menjalankan aplikasi

#### **5.2.2 Hasil Pengujian**

Hasil pengujian merupakan hasil dari pengujian terhadap aplikasi yang telah dibuat dimana penulis melakukan pengujian terhadap pengujian login, register, testimonial, pesan produk, ganti *password*, forum, balas forum, tambah kategori, tambah produk dan tambah ekspeisi untuk mendapatkan hasil keluaran yang diharapkan sama dengan hasil yang didapat.

1. Pengujian *Login*

Pada tahap ini, dilakukan pengujian pada *login* untuk mengetahui apakah proses login berjalan dengan baik atau tidak. Hasil pengujian pada *login*  dapat dilihat pada tabel 5.1.

| No.            | <b>Deskripsi</b>        | <b>Prosedur</b><br>Pengujian                                                                                                    | <b>Masukan</b>                                                    | Keluaran                                                                                                    | Hasil yang<br>didapat                                                                                                    | Kesimpulan |
|----------------|-------------------------|----------------------------------------------------------------------------------------------------|-------------------------------------------------------------------|----------------------------------------------------------------------------------------------------|----------------------------------------------------------------------------------------------------|------------|
|                |                         |                                                                                                    |                                                                   | yang<br><b>Diharapkan</b>                                                                                                   |                                                                                                    |            |
| $\mathbf{1}$   | Pengujian<br>pada login | Buka<br>sistem<br>Klik menu<br>$\overline{\phantom{a}}$<br>login<br>Masukkan<br>username<br>dan<br>password<br>Klik<br>tombol<br>login                             | Isi username<br>$=$ "admin"<br>dan <i>password</i><br>$=$ "admin" | Muncul<br>pesan : "anda<br>berhasil<br>login" dan<br>kemudian<br>menuju ke<br>halaman<br>utama                              | Muncul<br>pesan :"and<br>a berhasil<br>$login$ " dan<br>kemudian<br>menuju ke<br>halaman<br>utama                             | Baik       |
| $\overline{2}$ | Pengujian<br>pada login | Buka<br>$\overline{\phantom{0}}$<br>sistem<br>Klik menu<br>login<br>Masukkan<br>username<br>dan<br>password<br>Klik<br>$\overline{\phantom{a}}$<br>tombol<br>login | Isi username<br>$=$ "tes" dan<br>$password =$<br>"tes"            | Muncul<br>pesan :" <i>usern</i><br>ame atau<br>password<br>anda salah"<br>dan<br>kemudian<br>kembali ke<br>halaman<br>utama | Muncul<br>$pesan$ :"Use<br><i>r</i> name atau<br>password<br>anda salah"<br>dan<br>kemudian<br>kembali ke<br>halaman<br>utama | Baik       |

**Tabel 5.1 Pengujian** *Login*

## 2. Pengujian Register

Pada tahap ini, dilakukan pengujian pada register untuk mengetahui apakah proses registrasi berjalan dengan baik atau tidak. Hasil pengujian pada register dapat dilihat pada tabel 5.2.

## **Tabel 5.2 Pengujian Register**

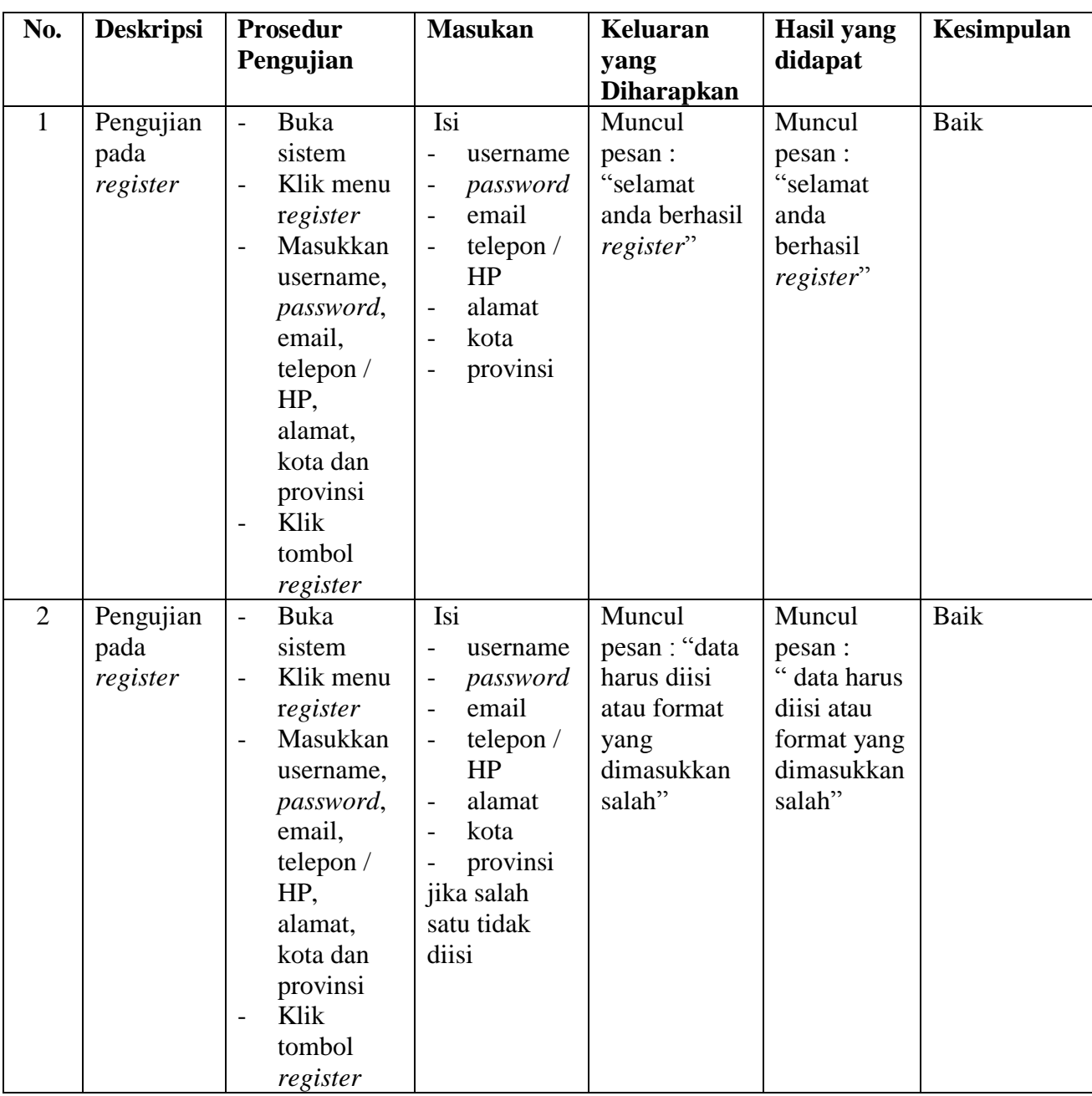

# 3. Pengujian Testimonial

Pada tahap ini, dilakukan pengujian pada testimonial untuk mengetahui apakah proses mengisi testimonial berjalan dengan baik atau tidak. Hasil pengujian pada testimonial dapat dilihat pada tabel 5.3.

# **Tabel 5.3 Pengujian Testimonial**

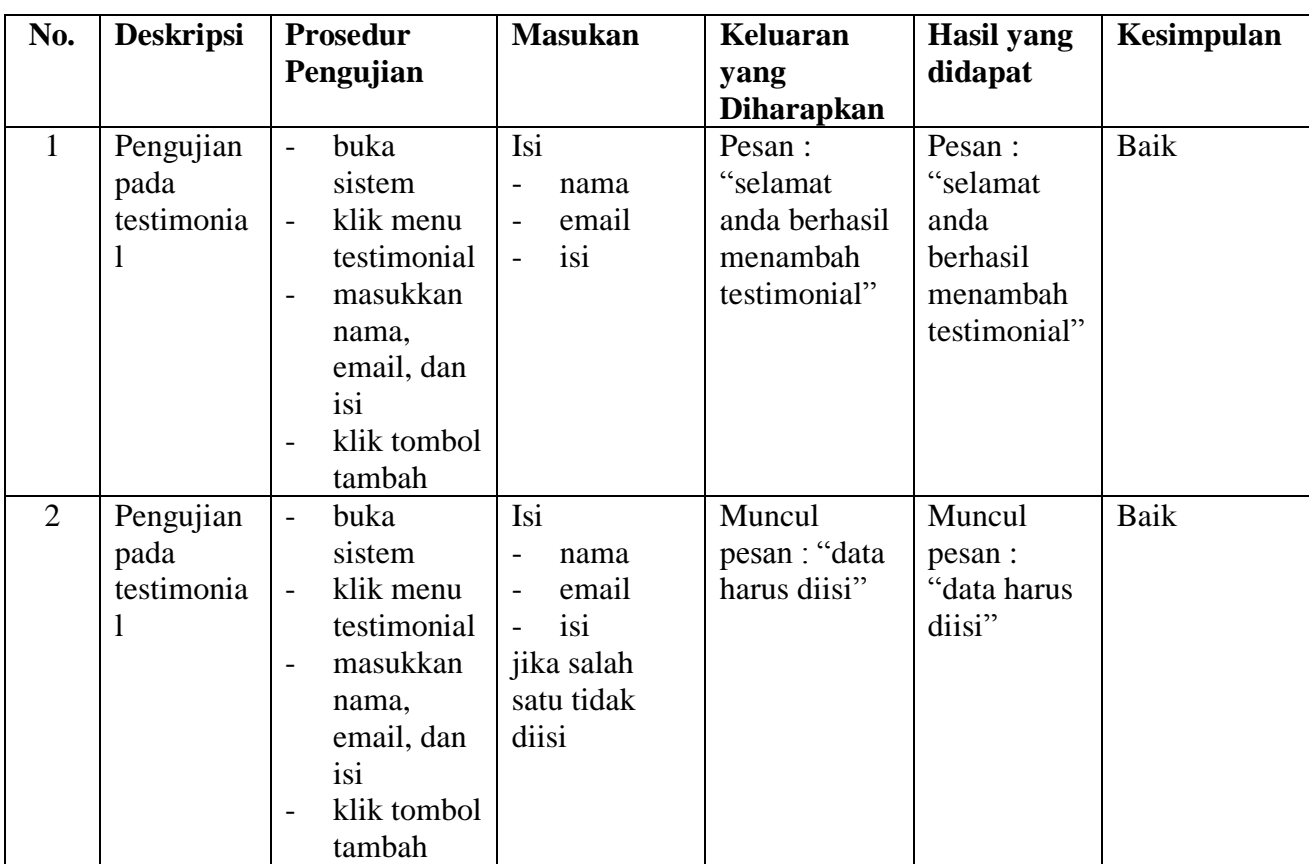

4. Pengujian Pesan Produk

Pada tahap ini, dilakukan pengujian pada pesan produk untuk mengetahui

apakah proses dalam pemesanan produk berjalan dengan baik atau tidak.

Hasil pengujian pada pesan produk dapat dilihat pada tabel 5.4.

**Tabel 5.4 Pengujian Pesan Produk**

| No. | <b>Deskripsi</b> | <b>Prosedur</b>                       | <b>Masukan</b> | Keluaran          | <b>Hasil</b> yang | Kesimpulan |
|-----|------------------|---------------------------------------|----------------|-------------------|-------------------|------------|
|     |                  | Pengujian                             |                | yang              | didapat           |            |
|     |                  |                                       |                | <b>Diharapkan</b> |                   |            |
|     | Pengujian        | buka<br>$\overline{\phantom{0}}$      | Isi            | Muncul            | Muncul            | Baik       |
|     | pada pesan       | halaman                               | jumlah<br>-    | pesan :           | pesan :           |            |
|     | produk           | login                                 |                | "terima kasih     | "terima           |            |
|     |                  | login<br>-                            |                | anda telah        | kasih anda        |            |
|     |                  | pelanggan                             |                | memesan.          | telah             |            |
|     |                  | klik menu<br>$\overline{\phantom{0}}$ |                | silahkan          | memesan,          |            |
|     |                  | produk                                |                | melanjutkan       | silahkan          |            |
|     |                  | klik link                             |                | pembayaran        | melanjutkan       |            |

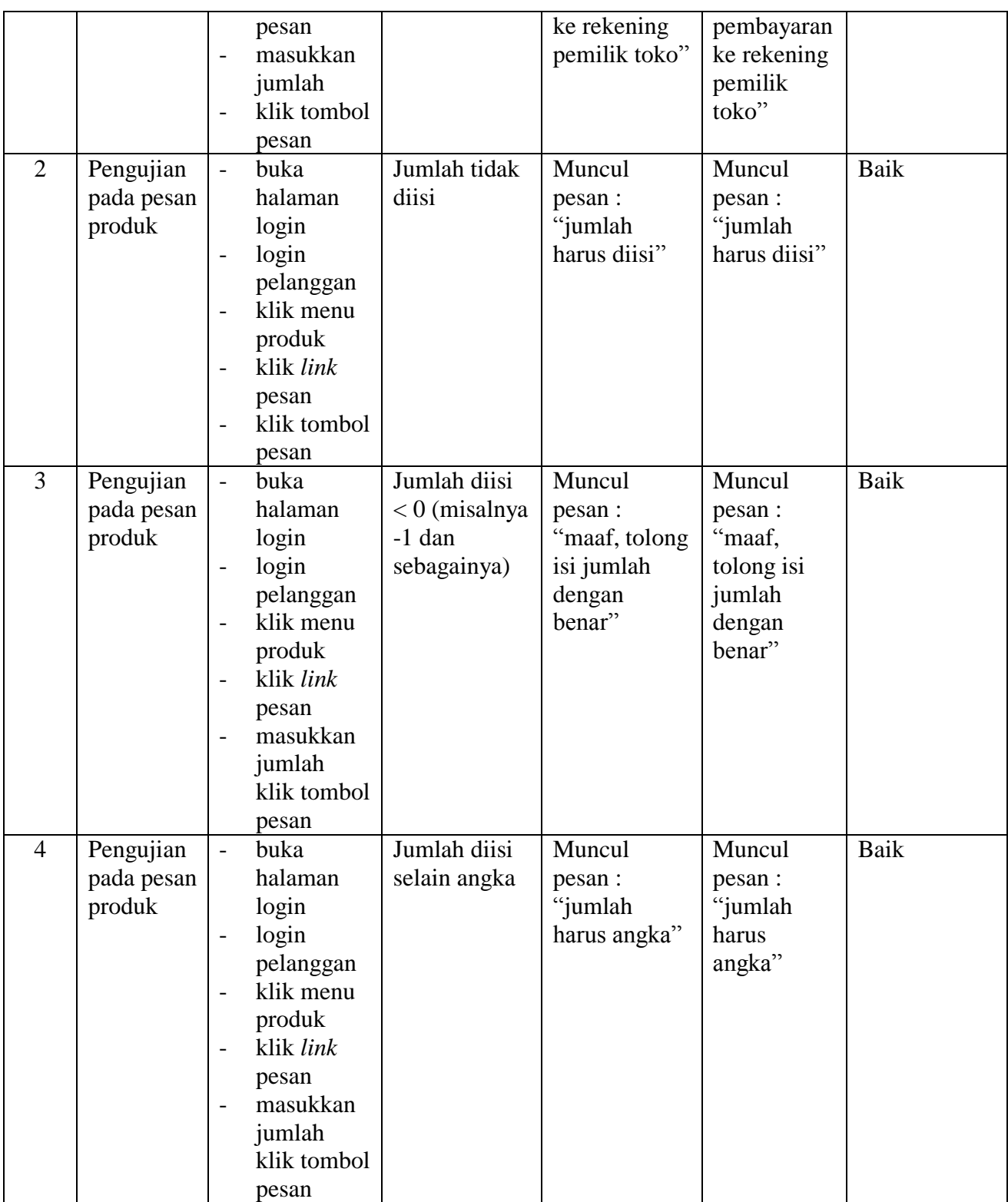

5. Pengujian Ganti *Password*

Pada tahap ini, dilakukan pengujian pada ganti *password* untuk mengetahui apakah proses dalam penggantian *password* oleh *user* berjalan dengan baik atau tidak. Hasil pengujian pada ganti *password* dapat dilihat pada tabel 5.5.

| No.            | <b>Deskripsi</b>                    | Prosedur                                                                                                    | <b>Masukan</b>                                                                                                    | Keluaran                                              | <b>Hasil</b> yang                                            | Kesimpulan  |
|----------------|-------------------------------------|----------------------------------------------------------------------------------------------------|----------------------------------------------------------------------------------------------------|-------------------------------------------------------|--------------------------------------------------------------|-------------|
|                |                                     | Pengujian                                                                                                    |                                                                                                    | yang<br><b>Diharapkan</b>                             | didapat                                                      |             |
| $\mathbf{1}$   | Pengujian<br>pada ganti<br>password | buka<br>$\overline{a}$<br>halaman<br>login<br>login<br>$\frac{1}{2}$<br>pelanggan<br>klik menu<br>$\overline{a}$<br>password<br>masukkan<br>password<br>lama,<br>password<br>baru,<br>confirm<br>password<br>klik tombol<br>update                                        | Isi<br>password<br>$\qquad \qquad -$<br>lama<br>password<br>$\qquad \qquad -$<br>baru<br>confirm<br>password              | Muncul<br>pesan: "anda<br>berhasil ganti<br>password" | Muncul<br>pesan :<br>"anda<br>berhasil<br>ganti<br>password" | <b>Baik</b> |
| $\overline{2}$ | Pengujian<br>pada ganti<br>password | buka<br>$\overline{\phantom{a}}$<br>halaman<br>login<br>login<br>$\overline{a}$<br>pelanggan<br>klik menu<br>$\overline{\phantom{a}}$<br>password<br>masukkan<br>$\overline{a}$<br>password<br>lama,<br>password<br>baru,<br>confirm<br>password<br>klik tombol<br>update | Isi<br>password<br>lama<br>password<br>$\blacksquare$<br>baru<br>confirm<br>password<br>jika salah<br>satu tidak<br>diisi | Kembali ke<br>menu ganti<br>password                  | Kembali ke<br>menu ganti<br>password                         | Baik        |

**Tabel 5.5 Pengujian Ganti** *Password*

6. Pengujian Forum

Pada tahap ini, dilakukan pengujian pada forum untuk mengetahui apakah proses dalam pengisian forum (pertanyaan) oleh pelanggan berjalan dengan baik atau tidak. Hasil pengujian pada forum dapat dilihat pada tabel 5.6.

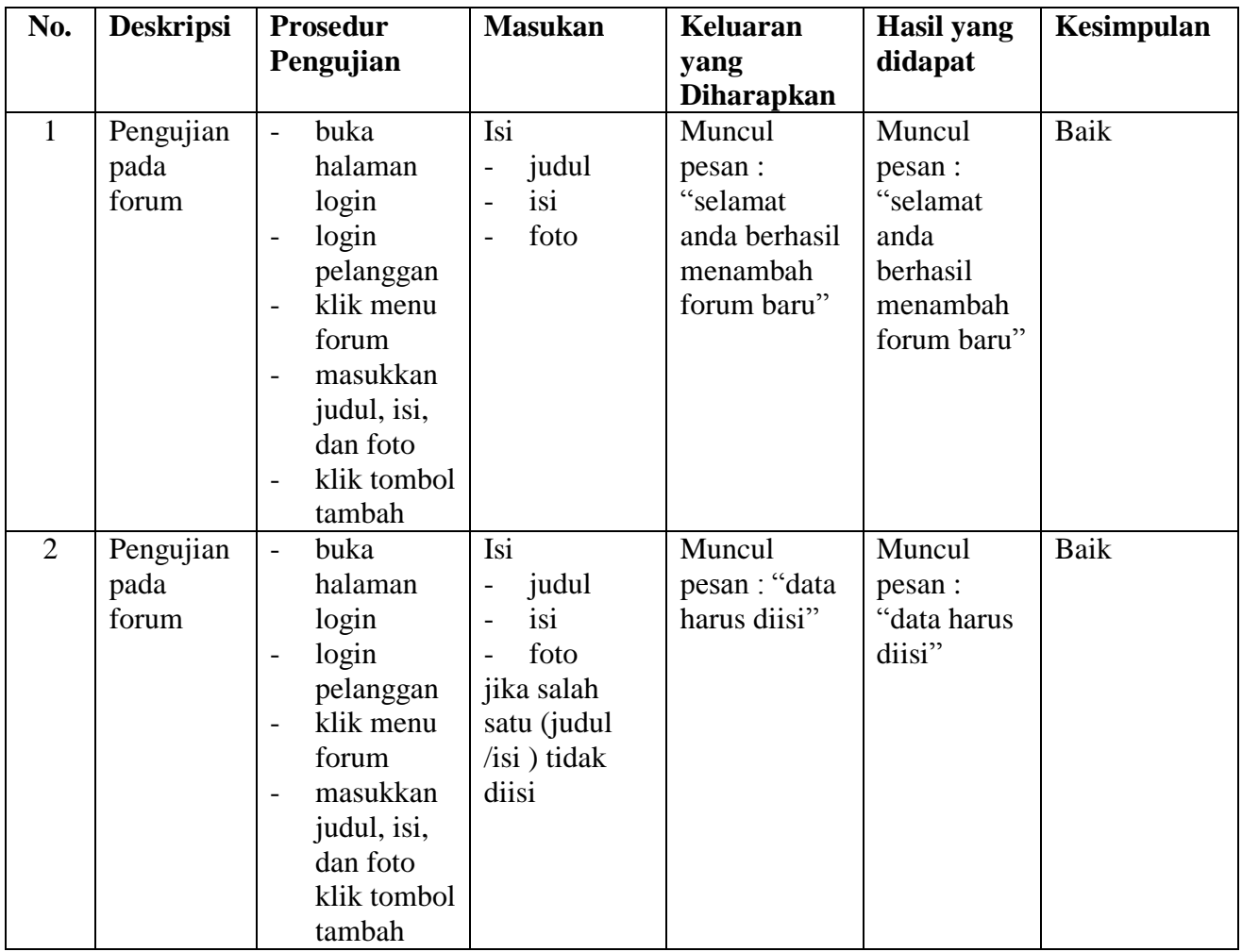

# **Tabel 5.6 Pengujian Forum**

7. Pengujian Balas Forum

Pada tahap ini, dilakukan pengujian pada balas forum untuk mengetahui apakah proses dalam pembalasan forum (pertanyaan) oleh admin dan staff admin berjalan dengan baik atau tidak. Hasil pengujian pada balas forum dapat dilihat pada tabel 5.7.

| No.            | <b>Deskripsi</b>                 | <b>Prosedur</b>                                                                                                    | <b>Masukan</b>                 | <b>Keluaran</b>                                                      | <b>Hasil</b> yang                                                    | Kesimpulan |
|----------------|----------------------------------|----------------------------------------------------------------------------------------------------|--------------------------------|----------------------------------------------------------------------|----------------------------------------------------------------------|------------|
|                |                                  | Pengujian                                                                                                    |                                | yang                                                                 | didapat                                                              |            |
|                |                                  |                                                                                                    |                                | <b>Diharapkan</b>                                                    |                                                                      |            |
| $\mathbf{1}$   | Pengujian<br>pada balas<br>forum | buka<br>$\overline{a}$<br>halaman<br>login<br>login<br>$\overline{a}$<br>pelanggan<br>klik menu<br>$\overline{a}$<br>forum<br>klik link<br>melihat<br>semua<br>forum<br>klik link<br>$\overline{a}$<br>lihat<br>masukkan<br>$\overline{a}$<br>balas<br>klik tombol<br>$\overline{a}$                            | Isi<br>balas<br>$\overline{a}$ | Muncul<br>pesan :"selam<br>at anda<br>berhasil<br>membalas<br>forum" | Muncul<br>pesan :"sela<br>mat anda<br>berhasil<br>membalas<br>forum" | Baik       |
| $\overline{2}$ | Pengujian<br>pada balas<br>forum | balas<br>buka<br>$\overline{a}$<br>halaman<br>login<br>login<br>$\overline{a}$<br>pelanggan<br>klik menu<br>$\overline{a}$<br>forum<br>klik link<br>$\overline{a}$<br>melihat<br>semua<br>forum<br>klik link<br>$\overline{a}$<br>lihat<br>masukkan<br>$\overline{a}$<br>balas<br>klik tombol<br>$\overline{a}$ | Balas belum<br>diisi           | Muncul<br>pesan : "balas<br>harus diisi"                             | Muncul<br>pesan:<br>"balas harus<br>diisi"                           | Baik       |

**Tabel 5.7 Pengujian Balas Forum**

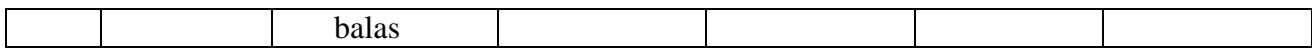

8. Pengujian Tambah Kategori

Pada tahap ini, dilakukan pengujian pada tambah kategori untuk mengetahui apakah proses dalam penambahan kategori baru oleh admin dan staff admin berjalan dengan baik atau tidak. Hasil pengujian pada tambah kategori dapat dilihat pada tabel 5.8.

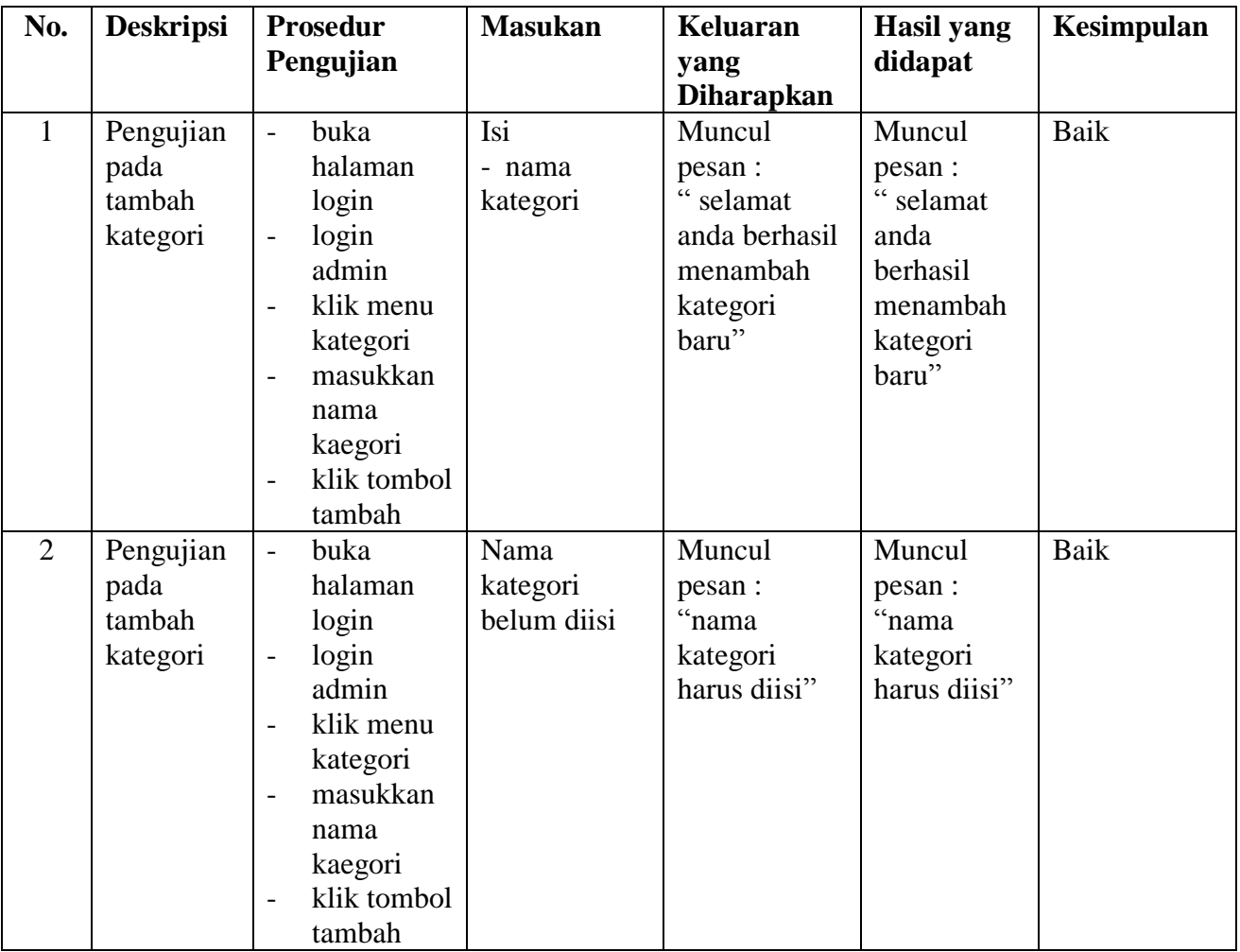

# **Tabel 5.8 Pengujian Tambah Kategori**

9. Pengujian Tambah Produk

Pada tahap ini, dilakukan pengujian pada tambah produk untuk mengetahui apakah proses dalam penambahan produk baru oleh admin dan staff admin berjalan dengan baik atau tidak. Hasil pengujian pada tambah produk dapat dilihat pada tabel 5.9.

| No.            | <b>Deskripsi</b>                      | <b>Prosedur</b>                                                                                                    | <b>Masukan</b>                                                                                                    | <b>Keluaran</b>                                                             | <b>Hasil</b> yang                                                                 | <b>Kesimpulan</b> |
|----------------|---------------------------------------|----------------------------------------------------------------------------------------------------|----------------------------------------------------------------------------------------------------|-----------------------------------------------------------------------------|-----------------------------------------------------------------------------------|-------------------|
|                |                                       | Pengujian                                                                                                    |                                                                                                    | yang                                                                        | didapat                                                                           |                   |
|                |                                       |                                                                                                    |                                                                                                    | <b>Diharapkan</b>                                                           |                                                                                   |                   |
| $\mathbf{1}$   | Pengujian<br>pada<br>tambah<br>produk | buka<br>$\overline{a}$<br>halaman<br>login<br>login<br>$\overline{a}$<br>admin<br>klik menu<br>$\overline{a}$<br>produk<br>masukkan<br>$\overline{a}$<br>nama,<br>kategori,<br>detail,<br>harga,<br>berat, dan<br>gambar<br>klik tombol<br>$\overline{a}$<br>tambah           | Isi<br>nama<br>$\qquad \qquad -$<br>kategori<br>$\overline{a}$<br>detail<br>$\overline{a}$<br>harga<br>$\overline{a}$<br>berat<br>$\overline{a}$<br>gambar<br>$\overline{\phantom{0}}$                    | Muncul<br>pesan :<br>" selamat<br>anda berhasil<br>menambah<br>produk baru" | Muncul<br>pesan :<br>" selamat<br>anda<br>berhasil<br>menambah<br>produk<br>baru" | Baik              |
| $\overline{2}$ | Pengujian<br>pada<br>tambah<br>produk | buka<br>$\overline{a}$<br>halaman<br>login<br>login<br>$\overline{a}$<br>admin<br>klik menu<br>$\overline{a}$<br>produk<br>masukkan<br>$\overline{a}$<br>nama,<br>kategori,<br>detail,<br>harga,<br>berat, dan<br>gambar<br>klik tombol<br>$\overline{\phantom{0}}$<br>tambah | Isi<br>nama<br>$\overline{\phantom{0}}$<br>kategori<br>$\qquad \qquad -$<br>detail<br>$\overline{a}$<br>harga<br>$\overline{a}$<br>berat<br>$\overline{a}$<br>gambar<br>jika salah<br>satu tidak<br>diisi | Muncul<br>pesan : "data<br>harus diisi"                                     | Muncul<br>pesan :<br>"data harus<br>diisi"                                        | Baik              |

**Tabel 5.9 Pengujian Tambah Produk**

10. Pengujian Tambah Ekspedisi

Pada tahap ini, dilakukan pengujian pada tambah ekspedisi untuk mengetahui apakah proses dalam penambahan ekspedisi baru oleh admin berjalan dengan baik atau tidak. Hasil pengujian pada tambah ekspedisi dapat dilihat pada tabel 5.10.

| No.            | <b>Deskripsi</b>                         | Prosedur<br>Pengujian                                                                                                    | <b>Masukan</b>                                                                                                    | <b>Keluaran</b><br>yang<br><b>Diharapkan</b>                                     | <b>Hasil</b> yang<br>didapat                                             | Kesimpulan  |
|----------------|------------------------------------------|----------------------------------------------------------------------------------------------------|----------------------------------------------------------------------------------------------------|----------------------------------------------------------------------------------|--------------------------------------------------------------------------|-------------|
| $\mathbf{1}$   | Pengujian<br>pada<br>tambah<br>ekspedisi | buka<br>$\overline{a}$<br>halaman<br>login<br>login<br>$\overline{a}$<br>admin<br>klik menu<br>$\overline{\phantom{a}}$<br>ekspedisi<br>masukkan<br>$\overline{a}$<br>nama<br>ekspedisi,<br>detail,<br>harga per<br>kilo<br>klik tombol<br>$\overline{\phantom{a}}$<br>tambah | Isi<br>nama<br>$\overline{a}$<br>ekspedisi<br>detail<br>$\overline{a}$<br>harga per<br>$\overline{a}$<br>kilo                    | Muncul<br>pesan :<br>"selamat<br>anda berhasil<br>menambah<br>ekspedisi<br>baru" | Pesan:<br>"selamat<br>anda<br>berhasil<br>menambah<br>ekspedisi<br>baru" | Baik        |
| $\overline{2}$ | Pengujian<br>pada<br>tambah<br>ekspedisi | buka<br>$\overline{a}$<br>halaman<br>login<br>login<br>$\overline{\phantom{0}}$<br>admin<br>klik menu<br>$\overline{\phantom{a}}$<br>ekspedisi<br>masukkan<br>$\overline{a}$<br>nama<br>ekspedisi,<br>detail,<br>harga per<br>kilo<br>klik tombol<br>tambah                   | Isi<br>nama<br>$\overline{a}$<br>ekspedisi<br>detail<br>$\overline{a}$<br>harga per<br>kilo<br>jika salah<br>satu tidak<br>diisi | Muncul<br>pesan : "data<br>harus diisi"                                          | Muncul<br>pesan :<br>"data harus<br>diisi"                               | <b>Baik</b> |

**Tabel 5.10 Pengujian Tambah Ekspedisi**

# **5.3 ANALISIS HASIL YANG DICAPAI OLEH SISTEM / PERANGKAT LUNAK**

Adapun analisis hasil yang dicapai oleh sistem yang telah dibangun untuk mengatasi permasalahan yang terjadi pada Scarlet Sport and Music Jambi adalah sebagai berikut :

- 1. Sistem *e-commerce* ini memberikan kemudahan pelanggan dalam mendapatkan informasi lengkap mengenai produk, pemesanan produk, konfirmasi pembayaran dan pengirim produk melalui ekspedisi.
- 2. Sistem ini dilengkapi dengan adanya fitur tambahan yaitu forum dimana pelanggan ataupun admin dapat berinteraksi satu sama lainnya sehingga transaksi penjualan dapat berlangsung dengan baik.

#### **5.3.1 Kelebihan Sistem Baru**

Adapun kelebihan dari sistem baru ini adalah sebagai berikut :

- 1. Sistem baru memberikan kemudahan kepada pelanggan dalam pemesanan produk sehingga pelanggan tidak perlu lagi datang langsung untuk mengunjungi toko.
- 2. Sistem baru memberikan kemudahan Scarlet Sport and Music Jambi dalam mempromosikan produk – produk yang ditawarkan sehingga dapat mengurangi biaya promosi dan jangkauan wilayah dapat lebih luas.
- 3. Sistem yang dirancang juga memiliki fitur forum dan testimoni yang memudahkan interaksi antara pelanggan dengan pihak Scarlet Sport and Music Jambi.

# **5.3.2 Kekurangan Sistem Baru**

Adapun kekurangan dari sistem baru ini adalah sebagai berikut :

- 1. Belum adanya fitur *chat online* antara pelanggan dengan pihak perusahaan.
- 2. Belum adanya fitur untuk mendownload informasi terbaru mengenai produk yang ditawarkan.